# Package 'AzureVM'

August 3, 2020

<span id="page-0-0"></span>Title Virtual Machines in 'Azure'

Version 2.2.1

Description Functionality for working with virtual machines (VMs) in Mi-

crosoft's 'Azure' cloud: <https://azure.microsoft.com/en-us/services/virtual-machines/>. Includes facilities to deploy, startup, shutdown, and cleanly delete VMs and VM clusters. Deployment configurations can be highly customised, and can make use of existing resources as well as creating new ones. A selection of predefined configurations is provided to allow easy deployment of commonly used Linux and Windows images, including Data Science Virtual Machines. With a running VM, execute scripts and install optional extensions. Part of the 'AzureR' family of packages.

URL <https://github.com/Azure/AzureVM> <https://github.com/Azure/AzureR>

BugReports <https://github.com/Azure/AzureVM/issues>

License MIT + file LICENSE

VignetteBuilder knitr

Depends  $R$  ( $>= 3.3$ )

**Imports** R6 ( $>= 2.4.1$ ), AzureRMR ( $>= 2.3.0$ ), jsonlite

Suggests knitr, rmarkdown, testthat, parallel, AzureKeyVault, AzureVMmetadata

RoxygenNote 7.1.1

- NeedsCompilation no
- Author Hong Ooi [aut, cre], Microsoft [cph]

Maintainer Hong Ooi <hongooi@microsoft.com>

Repository CRAN

Date/Publication 2020-08-02 22:22:13 UTC

# R topics documented:

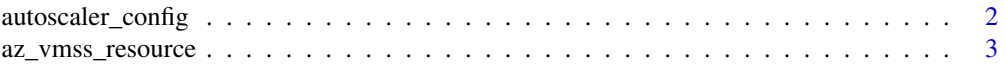

<span id="page-1-0"></span>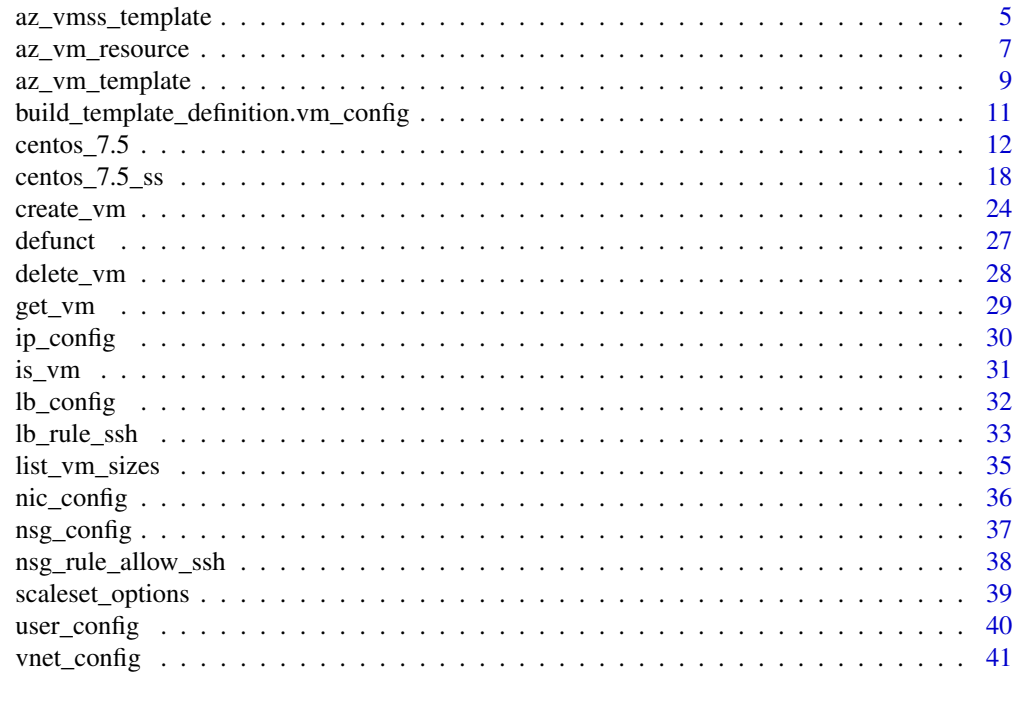

#### **Index** [43](#page-42-0)

<span id="page-1-1"></span>autoscaler\_config *Autoscaler configuration*

# Description

Autoscaler configuration

# Usage

```
autoscaler_config(profiles = list(autoscaler_profile()), ...)
autoscaler_profile(name = "Profile", minsize = 1, maxsize = NA,
```

```
default = NA, scale\_out = 0.75, scale\_in = 0.25, interval = "PT1M",window = "PT5M")
```
# Arguments

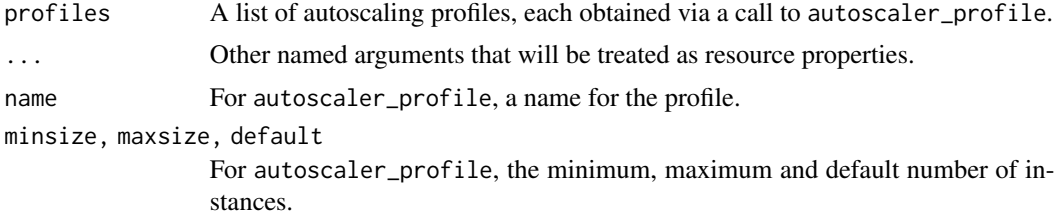

<span id="page-2-0"></span>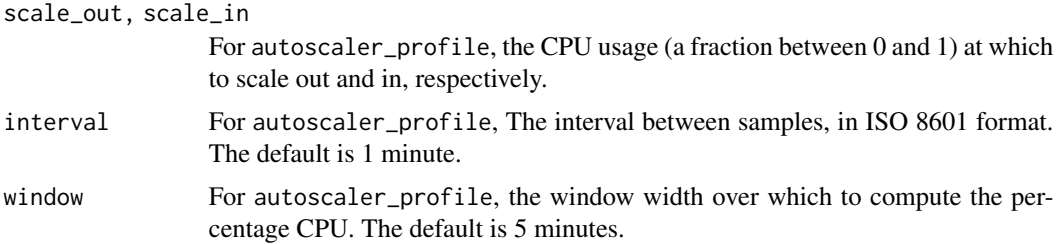

# See Also

[create\\_vm\\_scaleset,](#page-23-1) [vmss\\_config](#page-17-1)

#### Examples

```
autoscaler_config()
autoscaler_config(list(
    autoscaler_profile(minsize=2, maxsize=50, scale_out=0.9, scale_in=0.1)
))
```
<span id="page-2-1"></span>az\_vmss\_resource *Virtual machine scaleset resource class*

#### Description

Class representing a virtual machine scaleset resource. In general, the methods in this class should not be called directly, nor should objects be directly instantiated from it. Use the az\_vmss\_template class for interacting with scalesets instead.

#### Format

An R6 object of class az\_vmss\_resource, inheriting from AzureRMR::az\_resource.

# Details

A single virtual machine scaleset in Azure is actually a collection of resources, including any and all of the following.

- Network security group (Azure resource type Microsoft.Network/networkSecurityGroups)
- Virtual network (Azure resource type Microsoft.Network/virtualNetworks)
- Load balancer (Azure resource type Microsoft.Network/loadBalancers)
- Public IP address (Azure resource type Microsoft.Network/publicIPAddresses)
- Autoscaler (Azure resource type Microsoft.Insights/autoscaleSettings)
- The scaleset itself (Azure resource type Microsoft.Compute/virtualMachineScaleSets)

By wrapping the deployment template used to create these resources, the az\_vmss\_template class allows managing them all as a single entity.

#### <span id="page-3-0"></span>Methods

The following methods are available, in addition to those provided by the AzureRMR::az template class.

- sync\_vmss\_status: Check the status of the scaleset.
- list\_instances(): Return a list of [az\\_vm\\_resource](#page-6-1) objects, one for each VM instance in the scaleset. Note that if the scaleset has a load balancer attached, the number of instances will vary depending on the load.
- get\_instance(id): Return a specific VM instance in the scaleset.
- start(id=NULL,wait=FALSE): Start the scaleset. In this and the other methods listed here, id can be an optional character vector of instance IDs; if supplied, only carry out the operation for those instances.
- restart(id=NULL,wait=FALSE): Restart the scaleset.
- stop(deallocate=TRUE,id=NULL,wait=FALSE): Stop the scaleset.
- get\_public\_ip\_address(): Get the public IP address of the scaleset (technically, of the load balancer). If the scaleset doesn't have a load balancer attached, returns NA.
- get\_vm\_public\_ip\_addresses(id=NULL,nic=1,config=1): Get the public IP addresses for the instances in the scaleset. Returns NA for the instances that are stopped or not publicly accessible.
- get\_vm\_private\_ip\_addresses(id=NULL,nic=1,config=1): Get the private IP addresses for the instances in the scaleset.
- get\_vnet(nic=1,config=1): Get the scaleset's virtual network resource.
- get\_nsg(nic=1,config=1): Get the scaleset's network security group resource.
- run\_deployed\_command(command,parameters=NULL,script=NULL,id=NULL): Run a PowerShell command on the instances in the scaleset.
- run\_script(script,parameters=NULL,id=NULL): Run a script on the VM. For a Linux VM, this will be a shell script; for a Windows VM, a PowerShell script. Pass the script as a character vector.
- reimage(id=NULL,datadisks=FALSE): Reimage the instances in the scaleset. If datadisks is TRUE, reimage any attached data disks as well.
- redeploy(id=NULL): Redeploy the instances in the scaleset.
- mapped\_vm\_operation(...,id=NULL): Carry out an arbitrary operation on the instances in the scaleset. See the do\_operation method of the [AzureRMR::az\\_resource](#page-0-0) class for more details.
- add\_extension(publisher,type,version,settings=list(),protected\_settings=list(),key\_vault\_settin Add an extension to the scaleset.
- do\_vmss\_operation(...) Carry out an arbitrary operation on the scaleset resource (as opposed to the instances in the scaleset).

#### Instance operations

AzureVM has the ability to parallelise scaleset instance operations using a background process pool provided by AzureRMR. This can lead to significant speedups when working with scalesets <span id="page-4-0"></span>with high instance counts. The pool is created automatically the first time that it is required, and remains persistent for the session. You can control the size of the process pool with the azure\_vm\_minpoolsize and azure\_vm\_maxpoolsize options, which have default values 2 and 10 respectively.

The id argument lets you specify a subset of instances on which to carry out an operation. This can be a character vector of instance IDs; a list of instance objects such as returned by list\_instances; or a single instance object. The default (NULL) is to carry out the operation on all instances.

#### See Also

[AzureRMR::az\\_resource,](#page-0-0) [get\\_vm\\_scaleset\\_resource,](#page-28-1) [az\\_vmss\\_template,](#page-4-1) [AzureRMR::init\\_pool](#page-0-0) [VM scaleset API reference](https://docs.microsoft.com/en-us/rest/api/compute/virtualmachinescalesets)

<span id="page-4-1"></span>az\_vmss\_template *Virtual machine scaleset (cluster) template class*

#### Description

Class representing a virtual machine scaleset deployment template. This class keeps track of all resources that are created as part of deploying a scaleset, and exposes methods for managing them.

#### Format

An R6 object of class az\_vmss\_template, inheriting from AzureRMR::az\_template.

#### Details

A virtual machine scaleset in Azure is actually a collection of resources, including any and all of the following.

- Network security group (Azure resource type Microsoft.Network/networkSecurityGroups)
- Virtual network (Azure resource type Microsoft.Network/virtualNetworks)
- Load balancer (Azure resource type Microsoft.Network/loadBalancers)
- Public IP address (Azure resource type Microsoft.Network/publicIPAddresses)
- Autoscaler (Azure resource type Microsoft. Insights/autoscaleSettings)
- The scaleset itself (Azure resource type Microsoft.Compute/virtualMachineScaleSets)

By wrapping the deployment template used to create these resources, the az\_vmss\_template class allows managing them all as a single entity.

# Fields

The following fields are exposed, in addition to those provided by the [AzureRMR::az\\_template](#page-0-0) class.

- dns\_name: The DNS name for the scaleset (technically, the name for its load balancer). Will be NULL if the scaleset is not publicly visible, or doesn't have a load balancer attached.
- identity: The managed identity details for the scaleset. Will be NULL if the scaleset doesn't have an identity assigned.

#### <span id="page-5-0"></span>Methods

The following methods are available, in addition to those provided by the AzureRMR::az template class.

- sync\_vmss\_status: Check the status of the scaleset.
- list\_instances(): Return a list of az vm resource objects, one for each VM instance in the scaleset. Note that if the scaleset has an autoscaler attached, the number of instances will vary depending on the load.
- get\_instance(id): Return a specific VM instance in the scaleset.
- start(id=NULL,wait=FALSE): Start the scaleset. In this and the other methods listed here, id can be an optional character vector of instance IDs; if supplied, only carry out the operation for those instances.
- restart(id=NULL,wait=FALSE): Restart the scaleset.
- stop(deallocate=TRUE,id=NULL,wait=FALSE): Stop the scaleset.
- get\_public\_ip\_address(): Get the public IP address of the scaleset (technically, of the load balancer). If the scaleset doesn't have a load balancer attached, returns NA.
- get\_vm\_public\_ip\_addresses(id=NULL,nic=1,config=1): Get the public IP addresses for the instances in the scaleset. Returns NA for the instances that are stopped or not publicly accessible.
- get\_vm\_private\_ip\_addresses(id=NULL,nic=1,config=1): Get the private IP addresses for the instances in the scaleset.
- get\_public\_ip\_resource(): Get the Azure resource for the load balancer's public IP address.
- get\_vnet(nic=1,config=1): Get the scaleset's virtual network resource.
- get\_nsg(nic=1,config=1): Get the scaleset's network security group resource.
- get\_load\_balancer(): Get the scaleset's load balancer resource.
- get\_autoscaler(): Get the scaleset's autoscaler resource.
- run\_deployed\_command(command,parameters=NULL,script=NULL,id=NULL): Run a PowerShell command on the instances in the scaleset.
- run\_script(script, parameters=NULL, id=NULL): Run a script on the VM. For a Linux VM, this will be a shell script; for a Windows VM, a PowerShell script. Pass the script as a character vector.
- reimage(id=NULL,datadisks=FALSE): Reimage the instances in the scaleset. If datadisks is TRUE, reimage any attached data disks as well.
- redeploy(id=NULL): Redeploy the instances in the scaleset.
- mapped\_vm\_operation(...,id=NULL): Carry out an arbitrary operation on the instances in the scaleset. See the do\_operation method of the [AzureRMR::az\\_resource](#page-0-0) class for more details.
- add\_extension(publisher,type,version,settings=list(),protected\_settings=list(),key\_vault\_settings=list(); Add an extension to the scaleset.
- do\_vmss\_operation(...) Carry out an arbitrary operation on the scaleset resource (as opposed to the instances in the scaleset).

Many of these methods are actually provided by the [az\\_vmss\\_resource](#page-2-1) class, and propagated to the template as active bindings.

#### <span id="page-6-0"></span>Instance operations

AzureVM has the ability to parallelise scaleset instance operations using a background process pool provided by AzureRMR. This can lead to significant speedups when working with scalesets with high instance counts. The pool is created automatically the first time that it is required, and remains persistent for the session. You can control the size of the process pool with the azure\_vm\_minpoolsize and azure\_vm\_maxpoolsize options, which have default values 2 and 10 respectively.

The id argument lets you specify a subset of instances on which to carry out an operation. This can be a character vector of instance IDs; a list of instance objects such as returned by list\_instances; or a single instance object. The default (NULL) is to carry out the operation on all instances.

# See Also

[AzureRMR::az\\_template,](#page-0-0) [create\\_vm\\_scaleset,](#page-23-1) [get\\_vm\\_scaleset,](#page-28-1) [delete\\_vm\\_scaleset,](#page-27-1) [AzureRMR::init\\_pool](#page-0-0)

[VM scaleset API reference](https://docs.microsoft.com/en-us/rest/api/compute/virtualmachinescalesets)

#### Examples

```
## Not run:
sub <- AzureRMR::get_azure_login()$
   get_subscription("subscription_id")
vmss <- sub$get_vm_scaleset("myscaleset")
vmss$identity
vmss$get_public_ip_address() # NA if the scaleset doesn't have a load balancer
vmss$start()
vmss$get_vm_private_ip_addresses()
vmss$get_vm_public_ip_addresses() # NA if scaleset nodes are not publicly visible
instances <- vmss$list_instances()
first <- instances[1]
vmss$run_script("echo hello world! > /tmp/hello.txt", id=first)
vmss$stop(id=first)
vmss$reimage(id=first)
vmss$sync_vmss_status()
## End(Not run)
```
<span id="page-6-1"></span>az\_vm\_resource *Virtual machine resource class*

#### <span id="page-7-0"></span>Description

Class representing a virtual machine resource. In general, the methods in this class should not be called directly, nor should objects be directly instantiated from it. Use the  $az\_vm\_template$  class for interacting with VMs instead.

#### Format

An R6 object of class az\_vm\_resource, inheriting from AzureRMR::az\_resource.

#### Methods

The following methods are available, in addition to those provided by the [AzureRMR::az\\_resource](#page-0-0) class:

- start(wait=TRUE): Start the VM. By default, wait until the startup process is complete.
- stop(deallocate=TRUE,wait=FALSE): Stop the VM. By default, deallocate it as well.
- restart(wait=TRUE): Restart the VM.
- run\_deployed\_command(command,parameters,script): Run a PowerShell command on the VM.
- run\_script(script, parameters): Run a script on the VM. For a Linux VM, this will be a shell script; for a Windows VM, a PowerShell script. Pass the script as a character vector.
- sync\_vm\_status(): Check the status of the VM.
- resize(size,deallocate=FALSE, wait=FALSE): Resize the VM. Optionally stop and deallocate it first (may sometimes be necessary).
- redeploy(): Redeploy the VM.
- reimage(): Reimage the VM.
- get\_public\_ip\_address(nic=1,config=1): Get the public IP address of the VM. Returns NA if the VM is shut down, or is not publicly accessible.
- get\_private\_ip\_address(nic=1,config=1): Get the private IP address of the VM.
- get\_public\_ip\_resource(nic=1,config=1): Get the Azure resource for the VM's public IP address.
- get\_nic(nic=1): Get the VM's network interface resource.
- get\_vnet(nic=1,config=1): Get the VM's virtual network resource.
- get\_nsg(nic=1,config=1): Get the VM's network security group resource. Note that an NSG can be attached to either the VM's network interface or to its virtual network subnet; if there is an NSG attached to both, this method returns a list containing the two NSG resource objects.
- get\_disk(disk="os"): Get a managed disk resource attached to the VM. The disk argument can be "os" for the OS disk, or a number indicating the LUN of a data disk. AzureVM only supports managed disks.
- add\_extension(publisher,type,version,settings=list(),protected\_settings=list(),key\_vault\_settings=list(); Add an extension to the VM.
- do\_vm\_operation(...): Carry out an arbitrary operation on the VM resource. See the do\_operation method of the [AzureRMR::az\\_resource](#page-0-0) class for more details.

<span id="page-8-0"></span>az\_vm\_template 9

#### See Also

[AzureRMR::az\\_resource,](#page-0-0) [get\\_vm\\_resource,](#page-28-1) [az\\_vm\\_template](#page-8-1)

[VM API reference](https://docs.microsoft.com/en-us/rest/api/compute/virtualmachines)

<span id="page-8-1"></span>az\_vm\_template *Virtual machine template class*

#### Description

Class representing a virtual machine deployment template. This class keeps track of all resources that are created as part of deploying a VM, and exposes methods for managing them.

# Format

An R6 object of class az\_vm\_template, inheriting from AzureRMR::az\_template.

## Details

A single virtual machine in Azure is actually a collection of resources, including any and all of the following.

- Network interface (Azure resource type Microsoft.Network/networkInterfaces)
- Network security group (Azure resource type Microsoft.Network/networkSecurityGroups)
- Virtual network (Azure resource type Microsoft.Network/virtualNetworks)
- Public IP address (Azure resource type Microsoft.Network/publicIPAddresses)
- The VM itself (Azure resource type Microsoft.Compute/virtualMachines)

By wrapping the deployment template used to create these resources, the az\_vm\_template class allows managing them all as a single entity.

#### Fields

The following fields are exposed, in addition to those provided by the [AzureRMR::az\\_template](#page-0-0) class.

- dns\_name: The DNS name for the VM. Will be NULL if the VM is not publicly visible, or doesn't have a domain name assigned to its public IP address.
- identity: The managed identity details for the VM. Will be NULL if the VM doesn't have an identity assigned.

#### <span id="page-9-0"></span>Methods

The following methods are available, in addition to those provided by the [AzureRMR::az\\_template](#page-0-0) class.

- start(wait=TRUE): Start the VM. By default, wait until the startup process is complete.
- stop(deallocate=TRUE,wait=FALSE): Stop the VM. By default, deallocate it as well.
- restart(wait=TRUE): Restart the VM.
- run\_deployed\_command(command,parameters,script): Run a PowerShell command on the VM.
- run\_script(script, parameters): Run a script on the VM. For a Linux VM, this will be a shell script; for a Windows VM, a PowerShell script. Pass the script as a character vector.
- sync\_vm\_status(): Check the status of the VM.
- resize(size,deallocate=FALSE,wait=FALSE): Resize the VM. Optionally stop and deallocate it first (may sometimes be necessary).
- redeploy(): Redeploy the VM.
- reimage(): Reimage the VM.
- get\_public\_ip\_address(nic=1,config=1): Get the public IP address of the VM. Returns NA if the VM is stopped, or is not publicly accessible.
- get\_private\_ip\_address(nic=1,config=1): Get the private IP address of the VM.
- get\_public\_ip\_resource(nic=1,config=1): Get the Azure resource for the VM's public IP address.
- get\_nic(nic=1): Get the VM's network interface resource.
- get\_vnet(nic=1,config=1): Get the VM's virtual network resource.
- get\_nsg(nic=1,config=1): Get the VM's network security group resource. Note that an NSG can be attached to either the VM's network interface or to its virtual network subnet; if there is an NSG attached to both, this method returns a list containing the two NSG resource objects.
- get\_disk(disk="os"): Get a managed disk resource attached to the VM. The disk argument can be "os" for the OS disk, or a number indicating the LUN of a data disk. AzureVM only supports managed disks.
- add\_extension(publisher,type,version,settings=list(),protected\_settings=list(),key\_vault\_settings=list(); Add an extension to the VM.
- do\_vm\_operation(...): Carries out an arbitrary operation on the VM resource. See the do\_operation method of the [AzureRMR::az\\_resource](#page-0-0) class for more details.

Many of these methods are actually provided by the az vm resource class, and propagated to the template as active bindings.

#### See Also

[AzureRMR::az\\_template,](#page-0-0) [create\\_vm,](#page-23-2) [get\\_vm,](#page-28-2) [delete\\_vm](#page-27-2) [VM API reference](https://docs.microsoft.com/en-us/rest/api/compute/virtualmachines)

# <span id="page-10-0"></span>Examples

```
## Not run:
sub <- AzureRMR::get_azure_login()$
   get_subscription("subscription_id")
vm <- sub$get_vm("myvm")
vm$identity
vm$start()
vm$get_private_ip_address()
vm$get_public_ip_address()
vm$run_script("echo hello world! > /tmp/hello.txt")
vm$stop()
vm$get_private_ip_address()
vm$get_public_ip_address() # NA, assuming VM has a dynamic IP address
vm$resize("Standard_DS13_v2")
vm$sync_vm_status()
## End(Not run)
```
build\_template\_definition.vm\_config *Build template definition and parameters*

# <span id="page-10-1"></span>Description

Build template definition and parameters

# Usage

```
## S3 method for class 'vm_config'
build_template_definition(config, ...)
## S3 method for class 'vmss_config'
build_template_definition(config, ...)
## S3 method for class 'vm_config'
build_template_parameters(config, name, login_user, size, ...)
## S3 method for class 'vmss_config'
build_template_parameters(config, name, login_user, size, instances, ...)
```
# <span id="page-11-0"></span>Arguments

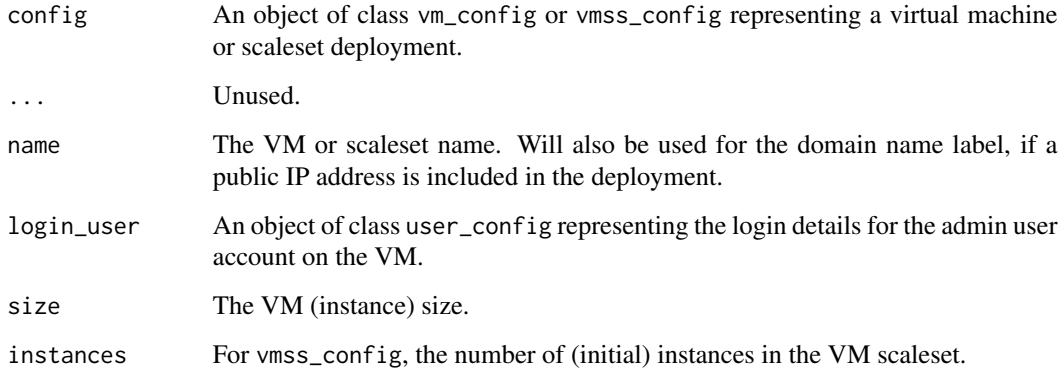

# Details

These are methods for the generics defined in the AzureRMR package.

# Value

Objects of class json, which are JSON character strings representing the deployment template and its parameters.

# See Also

[create\\_vm,](#page-23-2) [vm\\_config,](#page-11-1) [vmss\\_config](#page-17-1)

# Examples

```
vm <- ubuntu_18.04()
build_template_definition(vm)
build_template_parameters(vm, "myubuntuvm",
   user_config("username", "~/.ssh/id_rsa.pub"), "Standard_DS3_v2")
```
centos\_7.5 *VM configuration functions*

# <span id="page-11-1"></span>Description

VM configuration functions

#### $centos\_7.5$  13

#### Usage

```
centos_7.5(keylogin = TRUE, managed_identity = TRUE,
  datadisks = numeric(0), nsg = nsg_{\text{config}}(list(nsg_{\text{rule}}=allow_{sh})), ...)centos_7.6(keylogin = TRUE, managed_identity = TRUE,
  datadisks = number(c(0), nsg = nsg\_config(list(nsg\_rule\_allow\_ssh)), ...centos_8.1(keylogin = TRUE, managed_identity = TRUE,
  datadisks = numeric(0), nsg = nsg_{config}(list(nsg_{rule\_allow\_ssh)}), ...debian_8_backports(keylogin = TRUE, managed_identity = TRUE,
  datadisks = numeric(0), nsg = nsg_config(list(nsg_rule_allow_ssh)), ...)
debian_9_backports(keylogin = TRUE, managed_identity = TRUE,
  datadisks = numeric(0), nsg = nsg_config(list(nsg_rule_allow_ssh)), \dots)
debian_10_backports(keylogin = TRUE, managed_identity = TRUE,
  datadisks = numeric(0), nsg = nsg_config(list(nsg_rule_allow_ssh)), \dots)
debian_10_backports_gen2(keylogin = TRUE, managed_identity = TRUE,
  datadisks = number(c(0), nsg = nsg\_config(list(nsg\_rule\_allow\_ssh)), ...ubuntu_dsvm(keylogin = TRUE, managed_identity = TRUE,
  datadisks = numeric(0), nsg = nsg_config(list(nsg_rule_allow_ssh,
  nsg_rule_allow_jupyter, nsg_rule_allow_rstudio)), ...)
ubuntu_dsvm_gen2(keylogin = TRUE, managed_identity = TRUE,
  datadisks = numeric(0), nsg = nsg_config(list(nsg_rule_allow_ssh,
  nsg_rule_allow_jupyter, nsg_rule_allow_rstudio)), ...)
windows_dsvm(keylogin = FALSE, managed_identity = TRUE,
  datadisks = numeric(0), nsg = nsg_config(list(nsg_rule_allow_rdp)), \dots)
rhel_7.6(keylogin = TRUE, managed_identity = TRUE,
  datadisks = numeric(0), nsg = nsg_config(list(nsg_rule_allow_ssh)), \dots)
rhel_8(keylogin = TRUE, managed_identity = TRUE, datadisks = numeric(0),
  nsg = nsg_config(list(nsg_rule_allow_ssh)), ...)
rhel_8.1(keylogin = TRUE, managed_identity = TRUE,
  datadisks = number(c(0), nsg = nsg\_config(list(nsg\_rule\_allow\_ssh)), ...)rhel_8.1 gen2(keylogin = TRUE, managed identity = TRUE,
  datadisks = numeric(0), nsg = nsg_config(list(nsg_rule_allow_ssh)), \dots)
rhel_8.2(keylogin = TRUE, managed_identity = TRUE,
  datadisks = numeric(0), nsg = nsg_config(list(nsg_rule_allow_ssh)), \dots)
```

```
rhel_8.2_gen2(keylogin = TRUE, managed_identity = TRUE,
  datadisks = numeric(0), nsg = nsg_config(list(nsg_rule_allow_ssh)), ...)
ubuntu_16.04(keylogin = TRUE, managed_identity = TRUE,
  datadisks = numeric(\emptyset), nsg = nsg\_config(list(nsg\_rule\_allow\_ssh)), ...)
ubuntu_18.04(keylogin = TRUE, managed_identity = TRUE,
  datadisks = numeric(0), nsg = nsg_config(list(nsg_rule_allow_ssh)), \dots)
ubuntu_20.04(keylogin = TRUE, managed_identity = TRUE,
  datadisks = numeric(0), nsg = nsg_config(list(nsg_rule_allow_ssh)), ...)
ubuntu_20.04_gen2(keylogin = TRUE, managed_identity = TRUE,
  datadisks = number(c(0), nsg = nsg\_config(list(nsg\_rule\_allow\_ssh)), ...)windows_2016(keylogin = FALSE, managed_identity = TRUE,
  datadisks = numeric(0), nsg = nsg_config(list(nsg_rule_allow_rdp)), ...)
windows_2019(keylogin = FALSE, managed_identity = TRUE,
  datadisks = numeric(0), nsg = nsg_config(list(nsg_rule_allow_rdp)), \dots)
windows_2019_gen2(keylogin = FALSE, managed_identity = TRUE,
  datadisks = numeric(0), nsg = nsg_config(list(nsg_rule_allow_rdp)), ...)
vm_config(image, keylogin, managed_identity = TRUE,
  os_disk_type = c("Premium_LRS", "StandardSSD_LRS", "Standard_LRS"),
  datadisks = numeric(0), nsg = nsg_config(), ip = ip_config(),
  vnet = vnet_config(), nic = nic_config(), other_resources = list(),
  variables = list(), ...)
```
#### Arguments

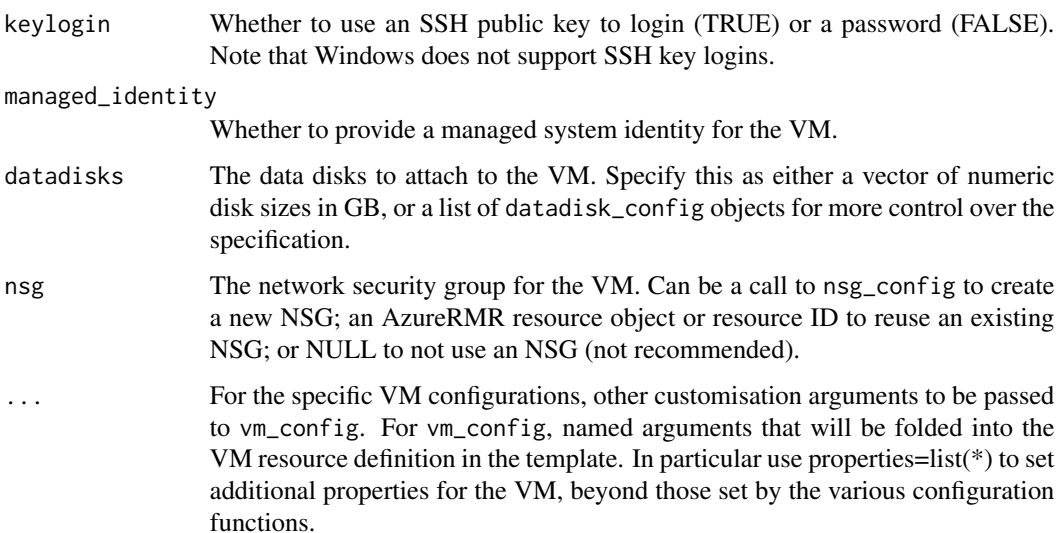

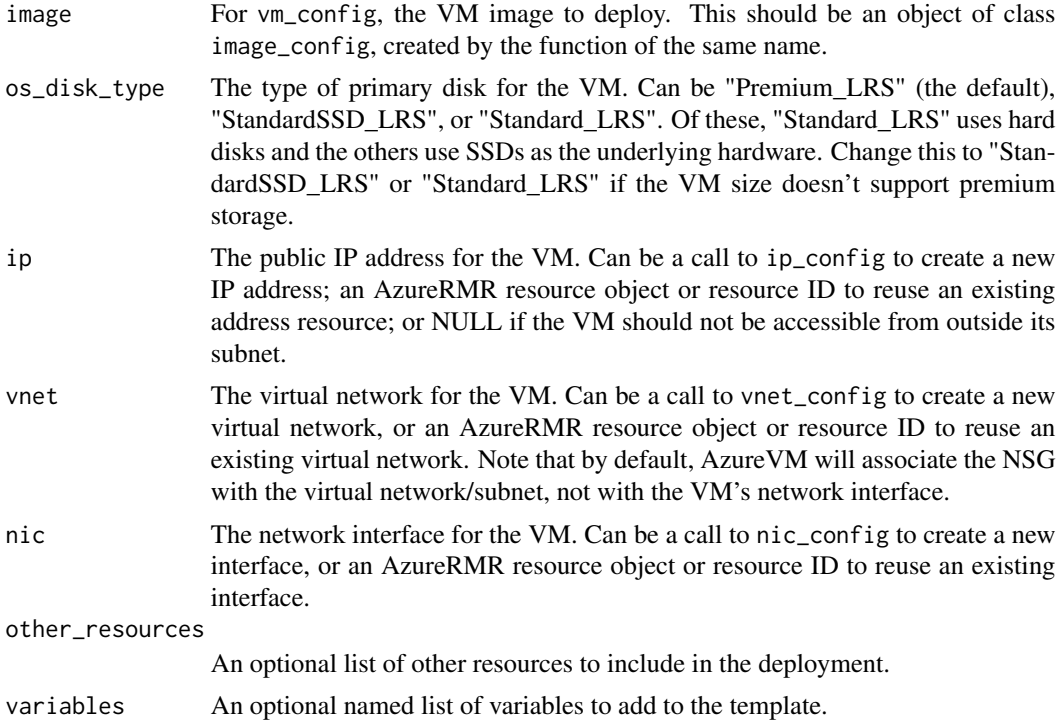

#### Details

These functions are for specifying the details of a new virtual machine deployment: the VM image and related options, along with the Azure resources that the VM may need. These include the datadisks, network security group, public IP address (if the VM is to be accessible from outside its subnet), virtual network, and network interface. vm\_config is the base configuration function, and the others call it to create VMs with specific operating systems and other image details.

- ubuntu\_dsvm: Data Science Virtual Machine, based on Ubuntu 18.04
- windows\_dsvm: Data Science Virtual Machine, based on Windows Server 2019
- ubuntu\_16.04, ubuntu\_18.04, ubuntu\_20.04, ubuntu\_20.04\_gen2: Ubuntu LTS
- windows\_2016, windows\_2019: Windows Server Datacenter edition
- rhel\_7.6, rhel\_8, rhel\_8.1, rhel\_8.1\_gen2, rhel\_8.2, "rhel\_8.2\_gen2: Red Hat Enterprise Linux
- centos\_7.5, centos\_7.6, centos\_8.1: CentOS
- debian\_8\_backports, debian\_9\_backports, debian\_10\_backports, debian\_10\_backports\_gen2: Debian with backports

The VM configurations with gen2 in the name are [generation 2 VMs,](https://docs.microsoft.com/en-us/azure/virtual-machines/windows/generation-2) which feature several technical improvements over the earlier generation 1. Consider using these for greater efficiency, however note that gen2 VMs are only available for select images and do not support all possible VM sizes.

Each resource can be specified in a number of ways:

• To *create* a new resource as part of the deployment, call the corresponding \*\_config function.

- <span id="page-15-0"></span>• To use an *existing* resource, supply either an AzureRMR::az\_resource object (recommended) or a string containing the resource ID.
- If the resource is not needed, specify it as NULL.
- For the other\_resources argument, supply a list of resources, each of which should be a list of resource fields (name, type, properties, sku, etc).

A VM configuration defines the following template variables by default, depending on its resources. If a particular resource is created, the corresponding \*Name, \*Id and \*Ref variables will be available. If a resource is referred to but not created, the \*Name\* and \*Id variables will be available. Other variables can be defined via the variables argument.

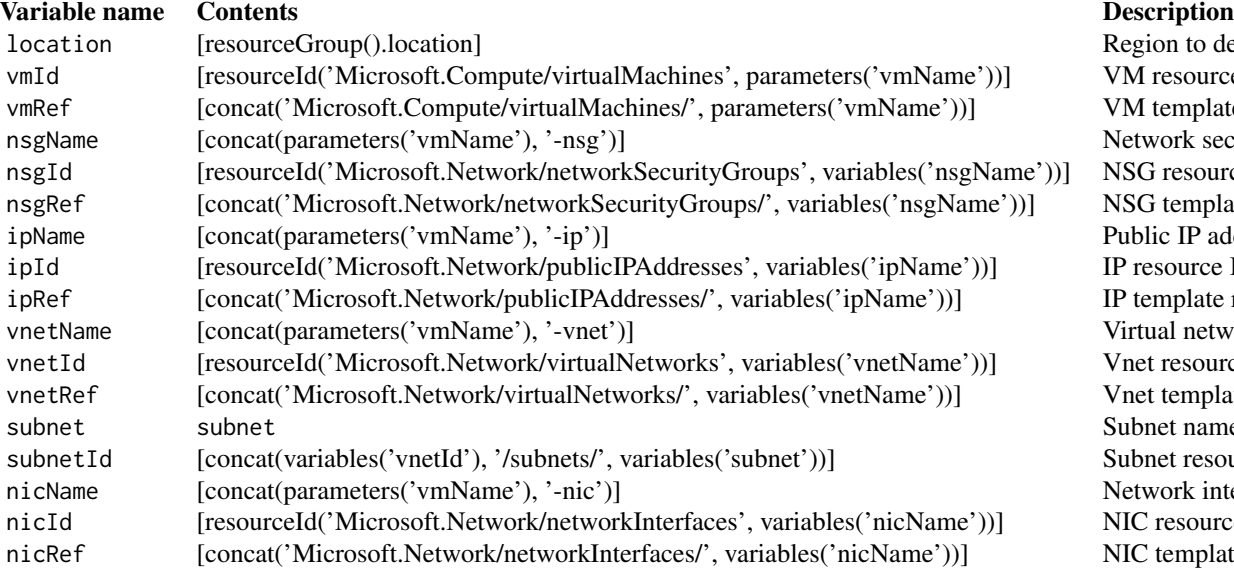

Thus, for example, if you are creating a VM named "myvm" along with all its associated resources, the NSG is named "myvm-nsg", the public IP address is "myvm-ip", the virtual network is "myvmvnet", and the network interface is "myvm-nic".

#### Value

An object of S3 class vm\_config, that can be used by the create\_vm method.

#### See Also

[image\\_config,](#page-39-1) [user\\_config,](#page-39-2) [datadisk\\_config](#page-39-1) for options relating to the VM resource itself [nsg\\_config,](#page-36-1) [ip\\_config,](#page-29-1) [vnet\\_config,](#page-40-1) [nic\\_config](#page-35-1) for other resource configs [build\\_template](#page-10-1) for template builder methods [vmss\\_config](#page-17-1) for configuring a virtual machine scaleset

[create\\_vm](#page-23-2)

Region to deploy resou VM resource ID VM template reference Network security group NSG resource ID NSG template reference Public IP address resou IP resource ID IP template reference Virtual network resour Vnet resource ID Vnet template referenc Subnet name. Only def Subnet resource ID. Only defined it a Vnet resource ID. Only defined in a Vnet was concerned as an azyres concerned as an azyres concerned as an azyres substantial as an azyres created as an azyres concerned as a  $\alpha$ Network interface reso NIC resource ID NIC template reference

#### $centos\_7.5$  17

### Examples

```
# basic Linux (Ubuntu) and Windows configs
ubuntu_18.04()
windows_2019()
# Windows DSVM with 500GB data disk, no public IP address
windows_dsvm(datadisks=500, ip=NULL)
# RHEL VM exposing ports 80 (HTTP) and 443 (HTTPS)
rhel_8(nsg=nsg_config(nsg_rule_allow_http, nsg_rule_allow_https))
# exposing no ports externally, spot (low) priority
rhel_8(nsg=nsg_config(list()), properties=list(priority="spot"))
# deploying an extra resource: storage account
ubuntu_18.04(
    variables=list(storName="[concat(parameters('vmName'), 'stor')]"),
    other_resources=list(
        list(
            type="Microsoft.Storage/storageAccounts",
            name="[variables('storName')]",
            apiVersion="2018-07-01",
            location="[variables('location')]",
            properties=list(supportsHttpsTrafficOnly=TRUE),
            sku=list(name="Standard_LRS"),
            kind="Storage"
        )
   )
\mathcal{L}## custom VM configuration: Windows 10 Pro 1903 with data disks
## this assumes you have a valid Win10 desktop license
user <- user_config("myname", password="Use-strong-passwords!")
image <- image_config(
     publisher="MicrosoftWindowsDesktop",
     offer="Windows-10",
     sku="19h1-pro"
)
datadisks <- list(
    datadisk_config(250, type="Premium_LRS"),
    datadisk_config(1000, type="Standard_LRS")
\lambdansg <- nsg_config(
   list(nsg_rule_allow_rdp)
\lambdavm_config(
    image=image,
    keylogin=FALSE,
    datadisks=datadisks,
   nsg=nsg,
    properties=list(licenseType="Windows_Client")
```

```
)
## Not run:
# reusing existing resources: placing multiple VMs in one vnet/subnet
rg <- AzureRMR::get_azure_login()$
    get_subscription("sub_id")$
   get_resource_group("rgname")
vnet <- rg$get_resource(type="Microsoft.Network/virtualNetworks", name="myvnet")
# by default, the NSG is associated with the subnet, so we don't need a new NSG either
vmconfig1 <- ubuntu_18.04(vnet=vnet, nsg=NULL)
vmconfig2 <- debian_9_backports(vnet=vnet, nsg=NULL)
vmconfig3 <- windows_2019(vnet=vnet, nsg=NULL)
## End(Not run)
```
centos\_7.5\_ss *Virtual machine scaleset configuration functions*

#### <span id="page-17-1"></span>Description

Virtual machine scaleset configuration functions

#### Usage

```
centos_7.5_ss(datadisks = numeric(0),
  nsg = nsg_config(list(nsg_rule_allow_ssh)),
  load_balancer = lb_config(rules = list(lb_rule_ssh), probes =
  list(lb\_probe\_ssh)), ...centos_7.6_ss(datadisks = numeric(0),
  nsg = nsg_config(list(nsg_rule_allow_ssh)),
  load\_balance = lb\_config(rules = list(lb\_rule\_ssh), probes =list(lb_probe_ssh)), ...)
centos_8.1_ss(datadisks = numeric(0),
  nsg = nsg_config(list(nsg_rule_allow_ssh)),
  load_balancer = lb_config(rules = list(lb_rule_ssh), probes =
  list(1b_probe_ssh)), ...)
debian_8_backports_ss(datadisks = numeric(0),
  nsg = nsg_config(list(nsg_rule_allow_ssh)),
  load_balancer = lb_config(rules = list(lb_rule_ssh), probes =
  list(lb_probe_ssh)), ...)
```

```
debian_9_backports_ss(datadisks = numeric(0),
 nsg = nsg_config(list(nsg_rule_allow_ssh)),
 load_balancer = lb_config(rules = list(lb_rule_ssh), probes =
 list(lb_probe_ssh)), ...)
debian_10_backports_ss(datadisks = numeric(0),
 nsg = nsg_config(list(nsg_rule_allow_ssh)),
 load_balancer = lb_config(rules = list(lb_rule_ssh), probes =
 list(lb\_probe\_ssh)), ...debian_10_backports_gen2_ss(datadisks = numeric(0),
 nsg = nsg_config(list(nsg_rule_allow_ssh)),
 load_balancer = lb_config(rules = list(lb_rule_ssh), probes =
 list(lb_probe_ssh)), ...)
ubuntu_dsvm_ss(datadisks = numeric(0),
 nsg = nsg_config(list(nsg_rule_allow_ssh, nsg_rule_allow_jupyter,
 nsg_rule_allow_rstudio)), load_balancer = lb_config(rules =
 list(lb_rule_ssh, lb_rule_jupyter, lb_rule_rstudio), probes =
 list(lb_probe_ssh, lb_probe_jupyter, lb_probe_rstudio)), ...)
ubuntu_dsvm_gen2_ss(datadisks = numeric(0),
 nsg = nsg_config(list(nsg_rule_allow_ssh, nsg_rule_allow_jupyter,
 nsg_rule_allow_rstudio)), load_balancer = lb_config(rules =
 list(lb_rule_ssh, lb_rule_jupyter, lb_rule_rstudio), probes =
 list(lb_probe_ssh, lb_probe_jupyter, lb_probe_rstudio)), ...)
windows_dsvm_ss(datadisks = numeric(0),
 nsg = nsg_config(list(nsg_rule_allow_rdp)),
 load_balancer = lb_config(rules = list(lb_rule_rdp), probes =
 list(lb_probe_rdp)), options = scaleset_options(keylogin = FALSE), ...)
rhel_7.6_ss(datadisks = numeric(0),
 nsg = nsg_config(list(nsg_rule_allow_ssh)),
 load_balancer = lb_config(rules = list(lb_rule_ssh), probes =
 list(lb\_probe\_ssh)), ...rhel_8_ss(datadisks = numeric(0),
 nsg = nsg_config(list(nsg_rule_allow_ssh)),
 load_balancer = lb_config(rules = list(lb_rule_ssh), probes =
 list(lb\_probe\_ssh)), ...rhel_8.1_ss(datadisks = numeric(0),
 nsg = nsg_config(list(nsg_rule_allow_ssh)),
 load_balancer = lb_config(rules = list(lb_rule_ssh), probes =
 list(lb_probe_ssh)), ...)
```

```
rhel_8.1_{gen2\_ss}(data disks = numeric(0),nsg = nsg_config(list(nsg_rule_allow_ssh)),
  load_balancer = lb_cconfig(rules = list(lb_c, rule_s), probes =
  list(1b\_probe\_ssh)), \ldots)
rhel_8.2_ss(datadisks = numeric(0),
  nsg = nsg_config(list(nsg_rule_allow_ssh)),
  load_balancer = lb_config(rules = list(lb_rule_ssh), probes =
  list(lb\_probe\_ssh)), ...rhel_8.2_gen2_ss(datadisks = numeric(0),
  nsg = nsg_config(list(nsg_rule_allow_ssh)),
  load_balancer = lb_config(rules = list(lb_rule_ssh), probes =
  list(lb\_probe\_ssh)), ...ubuntu_16.04<sub>_SS</sub>(dataisks = numeric(0),nsg = nsg_config(list(nsg_rule_allow_ssh)),
  load_balancer = lb_config(rules = list(lb_rule_ssh), probes =
  list(lb\_probe\_ssh)), ...ubuntu_18.04<sub>_SS</sub>(dataisks = numeric(0),nsg = nsg_config(list(nsg_rule_allow_ssh)),
 load_balancer = lb_config(rules = list(lb_rule_ssh), probes =
  list(lb\_probe\_ssh)), ...ubuntu_20.04<sub>_SS</sub>(datadisks = numeric(0),
  nsg = nsg_config(list(nsg_rule_allow_ssh)),
  load_balancer = lb_config(rules = list(lb_rule_ssh), probes =
  list(lb\_probe\_ssh)), ...ubuntu_20.04_gen2_ss(datadisks = numeric(0),
  nsg = nsg_config(list(nsg_rule_allow_ssh)),
  load_balancer = lb_config(rules = list(lb_rule_ssh), probes =
 list(lb_probe_ssh)), ...)
windows_2016_ss(datadisks = numeric(0),
  nsg = nsg_config(list(nsg_rule_allow_rdp)),
  load_balancer = lb_config(rules = list(lb_rule_rdp), probes =
  list(lb_probe_rdp)), options = scaleset_options(keylogin = FALSE), ...)
windows_2019_ss(datadisks = numeric(0),
  nsg = nsg_config(list(nsg_rule_allow_rdp)),
  load\_balance = lb\_config(rules = list(lb\_rule\_rdp), probes =list(lb_probe_rdp)), options = scaleset_options(keylogin = FALSE), ...)
windows_2019_gen2_ss(datadisks = numeric(0),
  nsg = nsg_config(list(nsg_rule_allow_rdp)),
  load_balancer = lb_config(rules = list(lb_rule_rdp), probes =
```

```
list(lb_probe_rdp)), options = scaleset_options(keylogin = FALSE), ...)
```

```
vms\_{config(image, options = scaleset_options(), database = numeric(0),nsg = nsg_config(), vnet = vnet_config(), load_balancer = lb_config(),
 load_balancer_address = ip_config(), autoscaler = autoscaler_config(),
 other_resources = list(), variables = list(), ...)
```
# Arguments

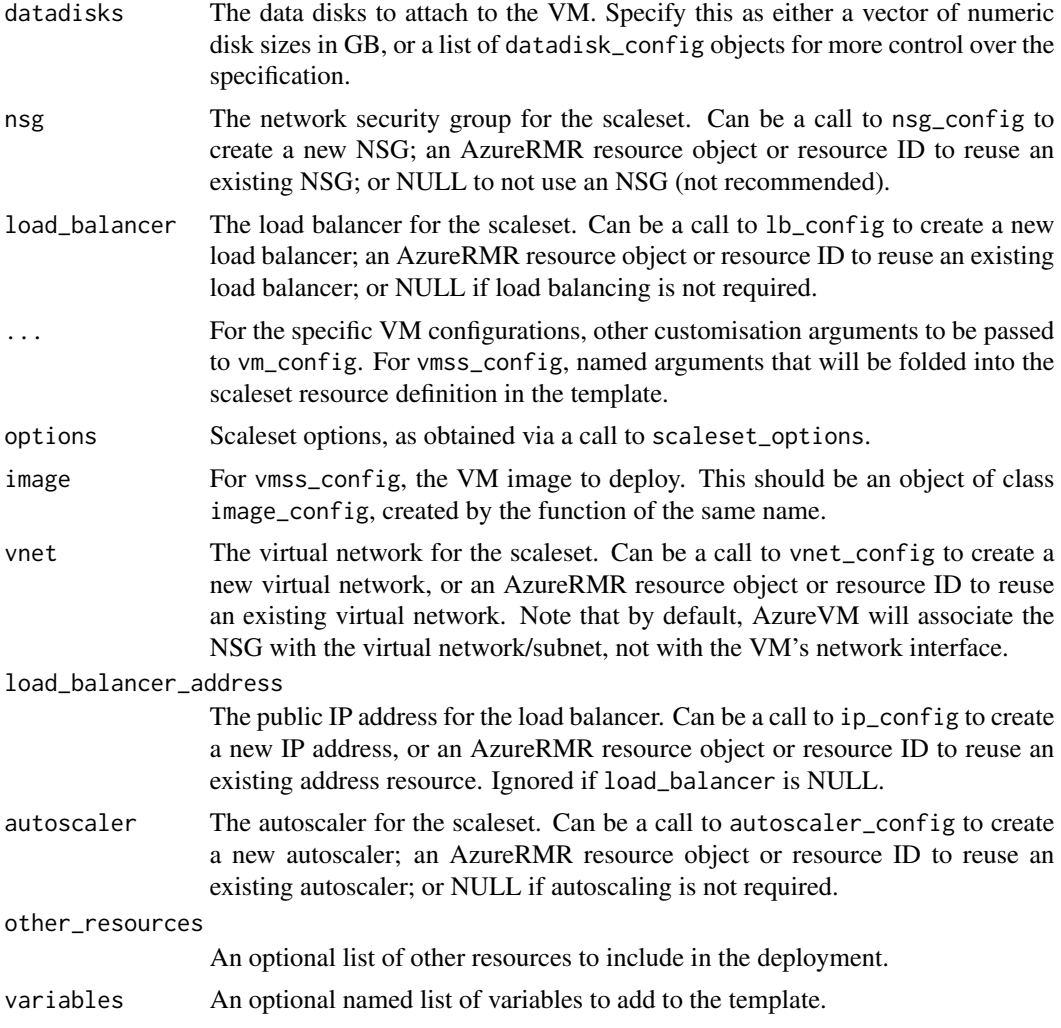

#### Details

These functions are for specifying the details of a new virtual machine scaleset deployment: the base VM image and related options, along with the Azure resources that the scaleset may need. These include the network security group, virtual network, load balancer and associated public IP address, and autoscaler.

Each resource can be specified in a number of ways:

- To *create* a new resource as part of the deployment, call the corresponding \*\_config function.
- To use an *existing* resource, supply either an AzureRMR::az\_resource object (recommended) or a string containing the resource ID.
- If the resource is not needed, specify it as NULL.
- For the other\_resources argument, supply a list of resources, each of which should be a list of resource fields (name, type, properties, sku, etc).

The vmss\_config function is the base configuration function, and the others call it to create VM scalesets with specific operating systems and other image details.

- ubuntu\_dsvm\_ss: Data Science Virtual Machine, based on Ubuntu 18.04
- windows\_dsvm\_ss: Data Science Virtual Machine, based on Windows Server 2019
- ubuntu\_16.04\_ss, ubuntu\_18.04\_ss, ubuntu\_20.04\_ss, ubuntu\_20.04\_gen2\_ss: Ubuntu LTS
- windows\_2016\_ss, windows\_2019\_ss: Windows Server Datacenter edition
- rhel\_7.6\_ss, rhel\_8\_ss, rhel\_8.1\_ss, rhel\_8.1\_gen2\_ss, rhel\_8.2\_ss, rhel\_8.2\_gen2\_ss: Red Hat Enterprise Linux
- centos\_7.5\_ss, centos\_7.6\_ss, centos\_8.1\_ss: CentOS
- debian\_8\_backports\_ss, debian\_9\_backports\_ss, debian\_10\_backports\_ss, debian\_10\_backports\_gen2\_ss: Debian with backports

The VM scaleset configurations with gen2 in the name use [generation 2 VMs,](https://docs.microsoft.com/en-us/azure/virtual-machines/windows/generation-2) which feature several technical improvements over the earlier generation 1. Consider using these for greater efficiency, however note that gen2 VMs are only available for select images and do not support all possible VM sizes.

A VM scaleset configuration defines the following template variables by default, depending on its resources. If a particular resource is created, the corresponding \*Name, \*Id and \*Ref variables will be available. If a resource is referred to but not created, the \*Name\* and \*Id variables will be available. Other variables can be defined via the variables argument.

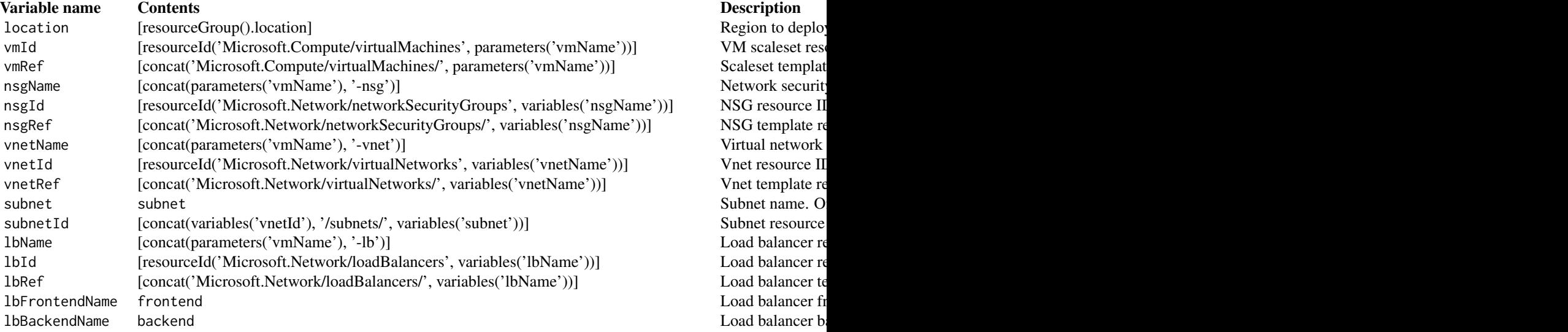

Region to deploy Scaleset templat NSG resource II NSG template re Virtual network Vnet resource II Vnet template re

<span id="page-22-0"></span>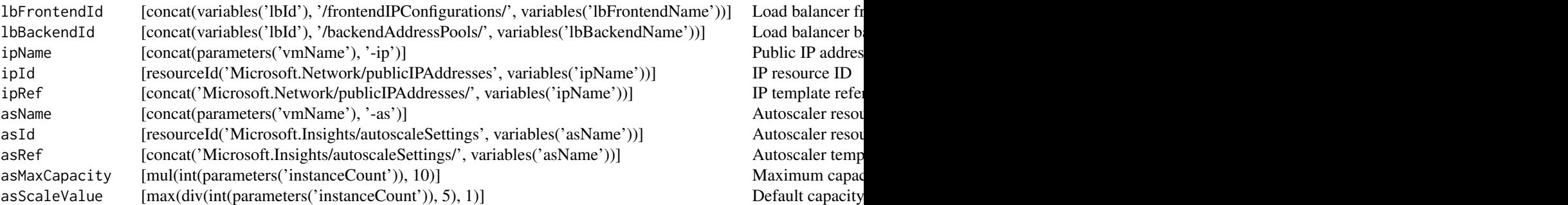

Thus, for example, if you are creating a VM scaleset named "myvmss" along with all its associated resources, the NSG is named "myvmss-nsg", the virtual network is "myvmss-vnet", the load balancer is "myvmss-lb", the public IP address is "myvmss-ip", and the autoscaler is "myvm-as".

#### Value

An object of S3 class vmss\_config, that can be used by the create\_vm\_scaleset method.

#### See Also

[scaleset\\_options](#page-38-1) for options relating to the scaleset resource itself [nsg\\_config,](#page-36-1) [ip\\_config,](#page-29-1) [vnet\\_config,](#page-40-1) [lb\\_config,](#page-31-1) [autoscaler\\_config](#page-1-1) for other resource configs [build\\_template](#page-10-1) for template builder methods [vm\\_config](#page-11-1) for configuring an individual virtual machine [create\\_vm\\_scaleset](#page-23-1)

# Examples

```
# basic Linux (Ubuntu) and Windows configs
ubuntu_18.04_ss()
windows_2019_ss()
```
# Windows DSVM scaleset, no load balancer and autoscaler windows\_dsvm\_ss(load\_balancer=NULL, autoscaler=NULL)

```
# RHEL VM exposing ports 80 (HTTP) and 443 (HTTPS)
rhel_8_ss(nsg=nsg_config(nsg_rule_allow_http, nsg_rule_allow_https))
```

```
# exposing no ports externally
rhel_8_ss(nsg=nsg_config(list()))
```
# low-priority (spot) VMs, large scaleset (>100 instances allowed), no managed identity rhel\_8\_ss(options=scaleset\_options(priority="spot", large\_scaleset=TRUE, managed\_identity=FALSE))

## Not run:

```
# reusing existing resources: placing a scaleset in an existing vnet/subnet
# we don't need a new network security group either
vnet <- AzureRMR::get_azure_login()$
   get_subscription("sub_id")$
   get_resource_group("rgname")$
   get_resource(type="Microsoft.Network/virtualNetworks", name="myvnet")
ubuntu_18.04_ss(vnet=vnet, nsg=NULL)
```
## End(Not run)

<span id="page-23-2"></span>create\_vm *Create a new virtual machine or scaleset of virtual machines*

# <span id="page-23-1"></span>Description

Method for the [AzureRMR::az\\_subscription](#page-0-0) and [AzureRMR::az\\_resource\\_group](#page-0-0) classes.

# Usage

```
## R6 method for class 'az_resource_group'
create_vm(name, login_user, size = "Standard_DS3_v2", config = "ubuntu_dsvm",
          managed_identity = TRUE, datadisks = numeric(0), \ldots,
          template, parameters, mode = "Incremental", wait = TRUE)
## R6 method for class 'az_subscription'
create_vm(name, ..., resource_group = name, location)
## R6 method for class 'az_resource_group'
create_vm_scaleset(name, login_user, instances, size = "Standard_DS1_v2",
                   config = "ubuntu_dswm_s, ...,template, parameters, mode = "Incremental", wait = TRUE)
## R6 method for class 'az_subscription'
create_vm_scaleset(name, ..., resource_group = name, location)
```
# Arguments

- name: The name of the VM or scaleset.
- location: For the subscription methods, the location for the VM or scaleset. Use the list\_locations() method of the AzureRMR::az\_subscription class to see what locations are available.
- resource\_group: For the subscription methods, the resource group in which to place the VM or scaleset. Defaults to a new resource group with the same name as the VM.
- login\_user: The details for the admin login account. An object of class user\_config, obtained by a call to the user\_config function.
- size: The VM (instance) size. Use the [list\\_vm\\_sizes](#page-34-1) method to see what sizes are available.
- <span id="page-24-0"></span>• config: The VM or scaleset configuration. See 'Details' below for how to specify this. The default is to use an Ubuntu Data Science Virtual Machine.
- managed\_identity: For create\_vm, whether the VM should have a managed identity attached.
- datadisks: Any data disks to attach to the VM or scaleset. See 'Details' below.
- instances: For create\_vm\_scaleset, the initial number of instances in the scaleset.
- ... For the subscription methods, any of the other arguments listed here, which will be passed to the resource group method. For the resource group method, additional arguments to pass to the VM/scaleset configuration functions [vm\\_config](#page-11-1) and [vmss\\_config.](#page-17-1) See the examples below.
- template,parameters: The template definition and parameters to deploy. By default, these are constructed from the values of the other arguments, but you can supply your own template and/or parameters as well.
- wait: Whether to wait until the deployment is complete.
- mode: The template deployment mode. If "Complete", any existing resources in the resource group will be deleted.

#### Details

These methods deploy a template to create a new virtual machine or scaleset.

The config argument can be specified in the following ways:

- As the name of a supplied VM or scaleset configuration, like "ubuntu\_dsvm" or "ubuntu\_dsvm\_ss". AzureVM comes with a number of supplied configurations to deploy commonly used images, which can be seen at [vm\\_config](#page-11-1) and [vmss\\_config.](#page-17-1) Any arguments in . . . will be passed to the configuration, allowing you to customise the deployment.
- As a call to the vm\_config or vmss\_config functions, to deploy a custom VM image.
- As an object of class vm\_config or vmss\_config.

The data disks for the VM can be specified as either a vector of numeric disk sizes in GB, or as a list of datadisk\_config objects, created via calls to the datadisk\_config function. Currently, AzureVM only supports creating data disks at deployment time for single VMs, not scalesets.

You can also supply your own template definition and parameters for deployment, via the template and parameters arguments. See [AzureRMR::az\\_template](#page-0-0) for information how to create templates.

The AzureRMR::az\_subscription methods will by default create the VM in *exclusive* mode, meaning a new resource group is created solely to hold the VM or scaleset. This simplifies managing the VM considerably; in particular deleting the resource group will also automatically delete all the deployed resources.

#### Value

For create\_vm, an object of class az\_vm\_template representing the created VM. For create\_vm\_scaleset, an object of class az\_vmss\_template representing the scaleset.

#### <span id="page-25-0"></span>See Also

[az\\_vm\\_template,](#page-8-1) [az\\_vmss\\_template](#page-4-1)

[vm\\_config,](#page-11-1) [vmss\\_config,](#page-17-1) [user\\_config,](#page-39-2) [datadisk\\_config](#page-39-1)

[AzureRMR::az\\_subscription,](#page-0-0) [AzureRMR::az\\_resource\\_group,](#page-0-0) [Data Science Virtual Machine](https://azure.microsoft.com/en-us/services/virtual-machines/data-science-virtual-machines/)

#### Examples

```
## Not run:
sub <- AzureRMR::get_azure_login()$
    get_subscription("subscription_id")
# default Ubuntu 18.04 VM:
# SSH key login, Standard_DS3_v2, publicly accessible via SSH
sub$create_vm("myubuntuvm", user_config("myname", "~/.ssh/id_rsa.pub"),
              location="australiaeast")
# Windows Server 2019, with a 500GB datadisk attached, not publicly accessible
sub$create_vm("mywinvm", user_config("myname", password="Use-strong-passwords!"),
              size="Standard_DS4_v2", config="windows_2019", datadisks=500, ip=NULL,
              location="australiaeast")
# Ubuntu DSVM, GPU-enabled
sub$create_vm("mydsvm", user_config("myname", "~/.ssh/id_rsa.pub"), size="Standard_NC12",
              config="ubuntu_dsvm_ss",
              location="australiaeast")
## custom VM configuration: Windows 10 Pro 1903 with data disks
## this assumes you have a valid Win10 desktop license
user <- user_config("myname", password="Use-strong-passwords!")
image <- image_config(
     publisher="MicrosoftWindowsDesktop",
     offer="Windows-10",
     sku="19h1-pro"
)
datadisks <- list(
    datadisk_config(250, type="Premium_LRS"),
    datadisk_config(1000, type="Standard_LRS")
)
nsg <- nsg_config(
   list(nsg_rule_allow_rdp)
)
config <- vm_config(
    image=image,
    keylogin=FALSE,
    datadisks=datadisks,
   nsg=nsg,
    properties=list(licenseType="Windows_Client")
)
sub$create_vm("mywin10vm", user, size="Standard_DS2_v2", config=config,
              location="australiaeast")
```

```
# default Ubuntu scaleset:
# load balancer and autoscaler enabled, Standard_DS1_v2
sub$create_vm_scaleset("mydsvmss", user_config("myname", "~/.ssh/id_rsa.pub"),
                       instances=5,
                       location="australiaeast"))
# Ubuntu DSVM scaleset with public GPU-enabled instances, no load balancer or autoscaler
sub$create_vm_scaleset("mydsvmss", user_config("myname", "~/.ssh/id_rsa.pub"),
                       instances=5, size="Standard_NC12", config="ubuntu_dsvm_ss",
                       options=scaleset_options(public=TRUE),
                       load_balancer=NULL, autoscaler=NULL,
                       location="australiaeast")
# RHEL scaleset, allow http/https access
sub$create_vm_scaleset("myrhelss", user_config("myname", "~/.ssh/id_rsa.pub"),
                        instances=5, config="rhel_8_ss",
                        nsg=nsg_config(list(nsg_rule_allow_http, nsg_rule_allow_https)),
                        location="australiaeast")
# Large Debian scaleset, using low-priority (spot) VMs
# need to set the instance size to something that supports low-pri
sub$create_vm_scaleset("mydebss", user_config("myname", "~/.ssh/id_rsa.pub"),
                   instances=50, size="Standard_DS3_v2", config="debian_9_backports_ss",
                       options=scaleset_options(priority="spot", large_scaleset=TRUE),
                       location="australiaeast")
## VM and scaleset in the same resource group and virtual network
# first, create the resgroup
rg <- sub$create_resource_group("rgname", "australiaeast")
# create the master
rg$create_vm("mastervm", user_config("myname", "~/.ssh/id_rsa.pub"))
# get the vnet resource
vnet <- rg$get_resource(type="Microsoft.Network/virtualNetworks", name="mastervm-vnet")
# create the scaleset
rg$create_vm_scaleset("slavess", user_config("myname", "~/.ssh/id_rsa.pub"),
                  instances=5, vnet=vnet, nsg=NULL, load_balancer=NULL, autoscaler=NULL)
## End(Not run)
```
defunct *Defunct methods*

#### Description

Defunct methods

# Usage

get\_vm\_cluster(...) create\_vm\_cluster(...) delete\_vm\_cluster(...)

These methods for the az\_subscription and az\_resource\_group classes are defunct in AzureVM 2.0. To work with virtual machine clusters, call the [get\\_vm\\_scaleset,](#page-28-1) [create\\_vm\\_scaleset](#page-23-1) and [delete\\_vm\\_scaleset](#page-27-1) methods instead.

```
delete_vm Delete virtual machine
```
#### <span id="page-27-1"></span>**Description**

Method for the [AzureRMR::az\\_subscription](#page-0-0) and [AzureRMR::az\\_resource\\_group](#page-0-0) classes.

# Usage

```
## R6 method for class 'az_resource_group'
delete_vm(name, confirm = TRUE, free_resources = TRUE)
## R6 method for class 'az_subscription'
delete_vm(name, confirm = TRUE, free_resources = TRUE,
          resource_group = name)
## R6 method for class 'az_resource_group'
delete_vm_scaleset(name, confirm = TRUE, free_resources = TRUE)
## R6 method for class 'az_subscription'
delete_vm_scaleset(name, confirm = TRUE, free_resources = TRUE,
                  resource_group = name)
```
#### Arguments

- name: The name of the VM or scaleset.
- confirm: Whether to confirm the delete.
- free\_resources: If this was a deployed template, whether to free all resources created during the deployment process.
- resource\_group: For the AzureRMR::az\_subscription method, the resource group containing the VM or scaleset.

#### **Details**

For the subscription methods, deleting the VM or scaleset will also delete its resource group.

# See Also

[create\\_vm,](#page-23-2) [az\\_vm\\_template,](#page-8-1) [az\\_vm\\_resource,](#page-6-1) [AzureRMR::az\\_subscription,](#page-0-0) [AzureRMR::az\\_resource\\_group](#page-0-0)

<span id="page-27-0"></span>

#### <span id="page-28-0"></span>get\_vm 29

#### Examples

```
## Not run:
sub <- AzureRMR::get_azure_login()$
    get_subscription("subscription_id")
sub$delete_vm("myvm")
sub$delete_vm_scaleset("myscaleset")
```
## End(Not run)

# <span id="page-28-2"></span>get\_vm *Get existing virtual machine(s)*

# <span id="page-28-1"></span>Description

Method for the [AzureRMR::az\\_subscription](#page-0-0) and [AzureRMR::az\\_resource\\_group](#page-0-0) classes.

#### Usage

```
## R6 method for class 'az_subscription'
get_vm(name, resource_group = name)
## R6 method for class 'az_resource_group'
get_vm(name)
## R6 method for class 'az_subscription'
get_vm_scaleset(name, resource_group = name)
## R6 method for class 'az_resource_group'
get_vm_scaleset(name)
## R6 method for class 'az_resource_group')
get_vm_resource(name)
get_vm_scaleset_resource(name)
```
# Arguments

- name: The name of the VM or scaleset.
- resource\_group: For the az\_subscription methods, the resource group in which get\_vm() and get\_vm\_scaleset() will look for the VM or scaleset. Defaults to the VM name.

# <span id="page-29-0"></span>Value

For get\_vm(), an object representing the VM deployment. This will include other resources besides the VM itself, such as the network interface, virtual network, etc.

For get\_vm\_scaleset(), an object representing the scaleset deployment. Similarly to get\_vm(), this includes other resources besides the scaleset.

For get\_vm\_resource() and get\_vm\_scaleset\_resource(), the VM or scaleset resource itself.

# See Also

[az\\_vm\\_template,](#page-8-1) [az\\_vm\\_resource,](#page-6-1) [az\\_vmss\\_template,](#page-4-1) [az\\_vmss\\_resource](#page-2-1) for the methods available for working with VMs and VM scalesets.

[AzureRMR::az\\_subscription,](#page-0-0) [AzureRMR::az\\_resource\\_group](#page-0-0)

#### Examples

## Not run:

```
sub <- AzureRMR::get_azure_login()$
   get_subscription("subscription_id")
```
sub\$get\_vm("myvirtualmachine") sub\$get\_vm\_scaleset("myscaleset")

```
rg <- sub$get_resource_group("rgname")
rg$get_vm("myothervirtualmachine")
rg$get_vm_scaleset("myotherscaleset")
```
## End(Not run)

#### <span id="page-29-1"></span>ip\_config *Public IP address configuration*

# Description

Public IP address configuration

#### Usage

```
ip_config(type = NULL, dynamic = NULL, ipv6 = FALSE,
 domain_name = "[parameters('vmName')]", ...)
```
#### <span id="page-30-0"></span> $is\_vm$  31

# Arguments

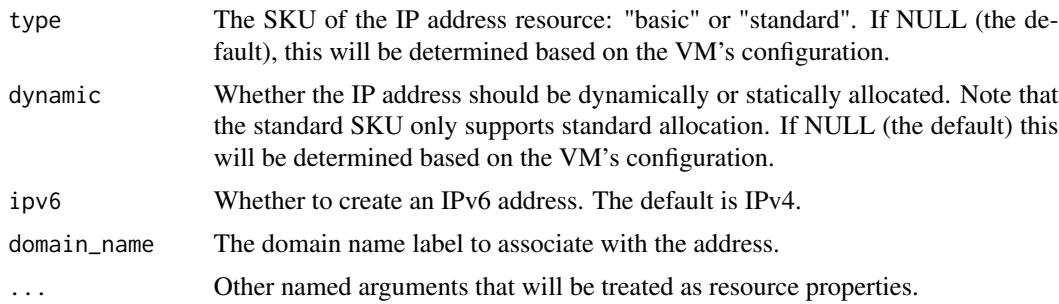

# See Also

[create\\_vm,](#page-23-2) [vm\\_config,](#page-11-1) [vmss\\_config](#page-17-1)

# Examples

```
ip_config()
ip_config(type="basic", dynamic=TRUE)
```
# if you don't want a domain name associated with the IP address ip\_config(domain\_name=NULL)

is\_vm *Is an object an Azure VM*

# Description

Is an object an Azure VM

#### Usage

```
is_vm(object)
```
is\_vm\_template(object)

is\_vm\_resource(object)

is\_vm\_scaleset(object)

is\_vm\_scaleset\_template(object)

is\_vm\_scaleset\_resource(object)

# Arguments

object an R object.

# <span id="page-31-0"></span>Value

is\_vm and is\_vm\_template return TRUE for an object representing a virtual machine deployment (which will include other resources besides the VM itself).

is\_vm\_resource returns TRUE for an object representing the specific VM resource.

is\_vm\_scaleset and is\_vm\_scaleset\_template return TRUE for an object representing a VM scaleset deployment.

is\_vm\_scaleset\_resource returns TRUE for an object representing the specific VM scaleset resource.

### See Also

[create\\_vm,](#page-23-2) [create\\_vm\\_scaleset,](#page-23-1) [az\\_vm\\_template,](#page-8-1) [az\\_vm\\_resource,](#page-6-1) [az\\_vmss\\_template,](#page-4-1) [az\\_vmss\\_resource](#page-2-1)

<span id="page-31-1"></span>lb\_config *Load balancer configuration*

#### Description

Load balancer configuration

#### Usage

```
lb\_config(type = NULL, rules = list(), probes = list(), ...)lb\_probe(name, port, interval = 5, fail\_on = 2, protocol = "Tcp")lb_rule(name, frontend_port, backend_port = frontend_port,
 protocol = "Tcp", timeout = 5, floating_ip = FALSE, probe_name)
```
# Arguments

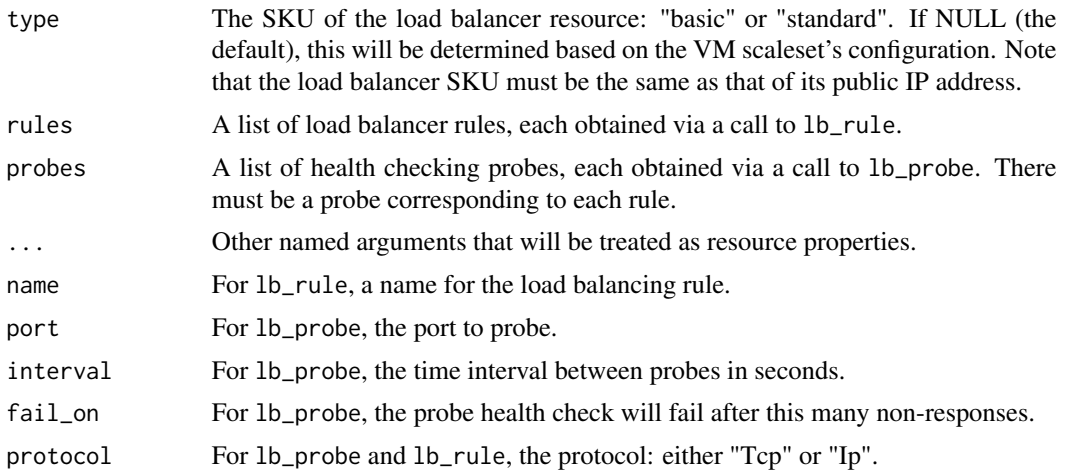

# <span id="page-32-0"></span>lb\_rule\_ssh 33

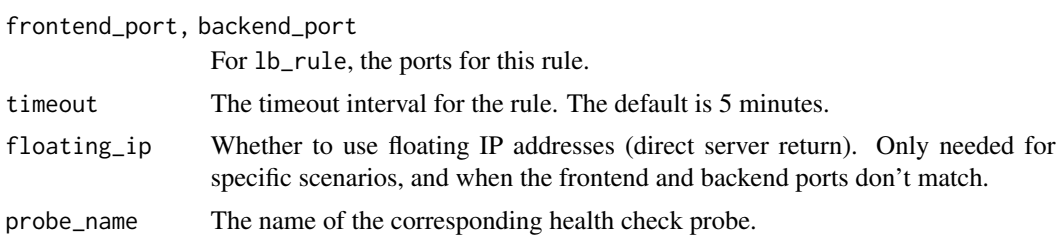

# See Also

[create\\_vm\\_scaleset,](#page-23-1) [vmss\\_config,](#page-17-1) [lb\\_rules](#page-32-1) for some predefined load balancing rules and probes

# Examples

```
lb_config()
lb_config(type="basic")
lb_config(
    rules=list(lb_rule_ssh, lb_rule_rdp),
    probes=list(lb_probe_ssh, lb_probe_rdp)
\mathcal{L}
```
lb\_rule\_ssh *Load balancing rules*

### <span id="page-32-1"></span>Description

Load balancing rules

# Usage

lb\_rule\_ssh

lb\_rule\_http

lb\_rule\_https

lb\_rule\_rdp

lb\_rule\_jupyter

lb\_rule\_rstudio

lb\_rule\_mssql

lb\_rule\_mssql\_browser

lb\_probe\_ssh

lb\_probe\_http lb\_probe\_https lb\_probe\_rdp lb\_probe\_jupyter lb\_probe\_rstudio lb\_probe\_mssql lb\_probe\_mssql\_browser

# Format

Objects of class lb\_rule and lb\_probe. An object of class lb\_rule of length 2. An object of class lb\_rule of length 2. An object of class lb\_rule of length 2. An object of class lb\_rule of length 2. An object of class lb\_rule of length 2. An object of class lb\_rule of length 2. An object of class lb\_rule of length 2. An object of class lb\_probe of length 2. An object of class lb\_probe of length 2. An object of class lb\_probe of length 2. An object of class lb\_probe of length 2. An object of class lb\_probe of length 2. An object of class lb\_probe of length 2. An object of class lb\_probe of length 2. An object of class lb\_probe of length 2.

#### Details

Some predefined load balancing objects, for commonly used ports. Each load balancing rule comes with its own health probe.

- HTTP: TCP port 80
- HTTPS: TCP port 443
- JupyterHub: TCP port 8000
- RDP: TCP port 3389
- RStudio Server: TCP port 8787
- <span id="page-34-0"></span>• SSH: TCP port 22
- SQL Server: TCP port 1433
- SQL Server browser service: TCP port 1434

#### See Also

[lb\\_config](#page-31-1)

<span id="page-34-1"></span>list\_vm\_sizes *List available VM sizes*

#### Description

Method for the [AzureRMR::az\\_subscription](#page-0-0) and [AzureRMR::az\\_resource\\_group](#page-0-0) classes.

#### Usage

```
## R6 method for class 'az_subscription'
list_vm_sizes(location, name_only = FALSE)
## R6 method for class 'az_resource_group'
```

```
list_vm_sizes(name_only = FALSE)
```
#### **Arguments**

- location: For the subscription class method, the location/region for which to obtain available VM sizes.
- name\_only: Whether to return only a vector of names, or all information on each VM size.

#### Value

If name\_only is TRUE, a character vector of names, suitable for passing to create\_vm. If FALSE, a data frame containing the following information for each VM size: the name, number of cores, OS disk size, resource disk size, memory, and maximum data disks.

#### See Also

[create\\_vm](#page-23-2)

### Examples

```
## Not run:
```

```
sub <- AzureRMR::get_azure_login$
   get_subscription("subscription_id")
```

```
sub$list_vm_sizes("australiaeast")
```

```
# same output as above
rg <- sub$create_resource_group("rgname", location="australiaeast")
rg$list_vm_sizes()
```
## End(Not run)

<span id="page-35-1"></span>nic\_config *Network interface configuration*

# Description

Network interface configuration

# Usage

```
nic\_config(nic\_ip = list(nic\_ip\_config()); \ldots)
```

```
nic_ip_config(name = "ipconfig", private_alloc = "dynamic",
  subnet = "[variables('subnetId')]",
  public_address = "[variables('ipId')]", ...)
```
# Arguments

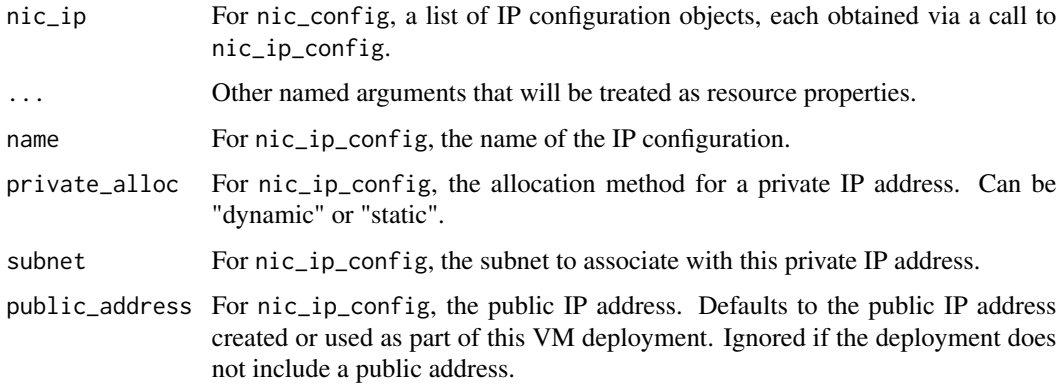

# See Also

[create\\_vm,](#page-23-2) [vm\\_config](#page-11-1)

# Examples

nic\_config()

<span id="page-35-0"></span>

<span id="page-36-1"></span><span id="page-36-0"></span>

# Description

Network security group configuration

#### Usage

```
nsg\_config(rules = list(), ...)
```

```
nsg\_rule(name, dest\_port = "*", dest\_addr = "*", dest\_args = NULL,source_port = "*", source_addr = "*", source_asgs = NULL,
  access = "allow", direction = "inbound", protocol = "Tcp",
 priority = NULL)
```
### Arguments

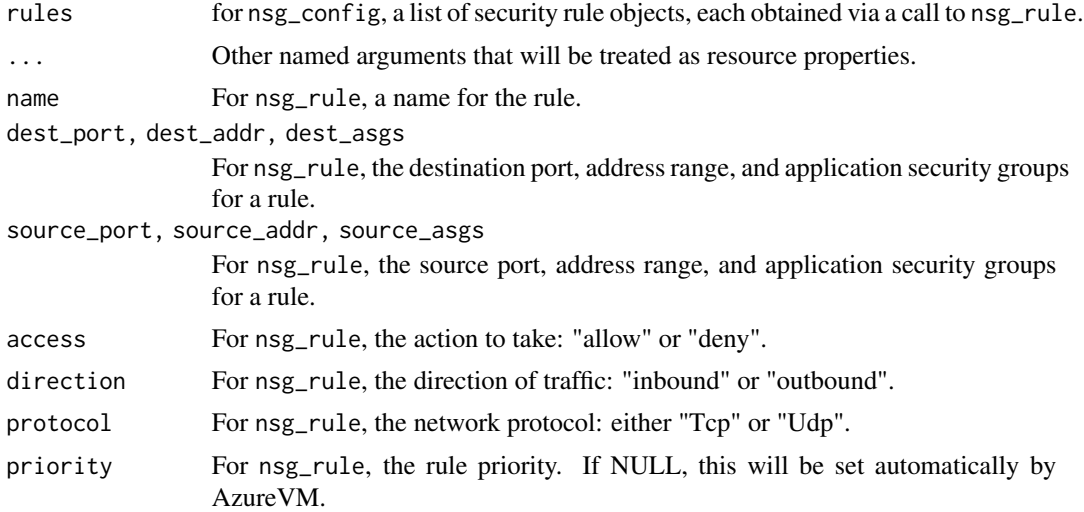

#### See Also

[create\\_vm,](#page-23-2) [vm\\_config,](#page-11-1) [vmss\\_config,](#page-17-1) [nsg\\_rules](#page-37-1) for some predefined security rules

# Examples

```
nsg_config()
nsg_config(list(nsg_rule_allow_ssh)) # for Linux
nsg_config(list(nsg_rule_allow_rdp)) # for Windows
nsg_config(list(nsg_rule_allow_http, nsg_rule_allow_https))
# a custom rule
nsg_config(list(
```

```
nsg_rule(
       name="whitelist",
       source_addr="114.198.100.0/24",
       access="allow",
       protocol="*"
   )
))
```
nsg\_rule\_allow\_ssh *Network security rules*

# <span id="page-37-1"></span>Description

Network security rules

#### Usage

nsg\_rule\_allow\_ssh

nsg\_rule\_allow\_http

nsg\_rule\_allow\_https

nsg\_rule\_allow\_rdp

nsg\_rule\_allow\_jupyter

nsg\_rule\_allow\_rstudio

nsg\_rule\_allow\_mssql

nsg\_rule\_allow\_mssql\_browser

# Format

Objects of class nsg\_rule.

An object of class nsg\_rule of length 2.

An object of class nsg\_rule of length 2.

An object of class nsg\_rule of length 2.

An object of class nsg\_rule of length 2.

An object of class nsg\_rule of length 2.

An object of class nsg\_rule of length 2.

An object of class nsg\_rule of length 2.

<span id="page-37-0"></span>

# <span id="page-38-0"></span>scaleset\_options 39

# Details

Some predefined network security rule objects, to unblock commonly used ports.

- HTTP: TCP port 80
- HTTPS: TCP port 443
- JupyterHub: TCP port 8000
- RDP: TCP port 3389
- RStudio Server: TCP port 8787
- SSH: TCP port 22
- SQL Server: TCP port 1433
- SQL Server browser service: TCP port 1434

#### See Also

[nsg\\_config](#page-36-1)

<span id="page-38-1"></span>scaleset\_options *Virtual machine scaleset options*

# Description

Virtual machine scaleset options

# Usage

```
scaleset_options(keylogin = TRUE, managed_identity = TRUE,
 public = FALSE, priority = c("regular", "spot"),
 delete_on_evict = FALSE, network_accel = FALSE, large_scaleset = FALSE,
 overprovision = TRUE, upgrade_policy = list(mode = "manual"),
 os_disk_type = c("Premium_LRS", "StandardSSD_LRS", "Standard_LRS"))
```
# Arguments

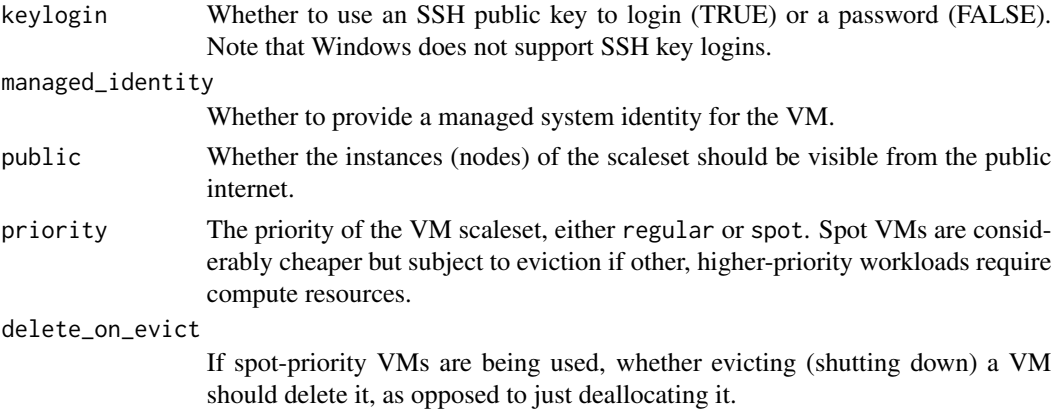

<span id="page-39-0"></span>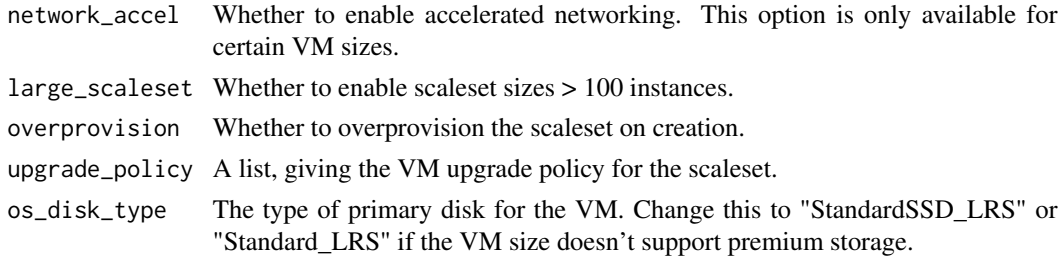

<span id="page-39-2"></span>user\_config *Resource configuration functions for a virtual machine deployment*

#### <span id="page-39-1"></span>Description

Resource configuration functions for a virtual machine deployment

# Usage

```
user_config(username, sshkey = NULL, password = NULL)
datadisk_config(size, name = "datadisk", create = "empty",
  type = c("StandardSSD_LRS", "Premium_LRS", "Standard_LRS", "UltraSSD_LRS"),
 write_accelerator = FALSE)
```

```
image_config(publisher = NULL, offer = NULL, sku = NULL,
 version = "latest", id = NULL)
```
# Arguments

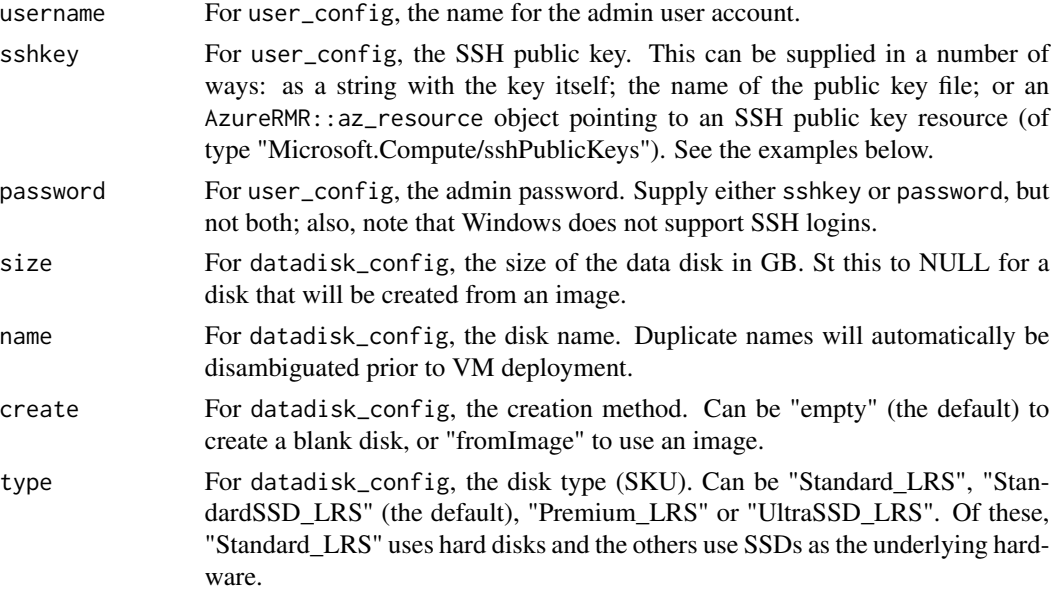

# <span id="page-40-0"></span>vnet\_config 41

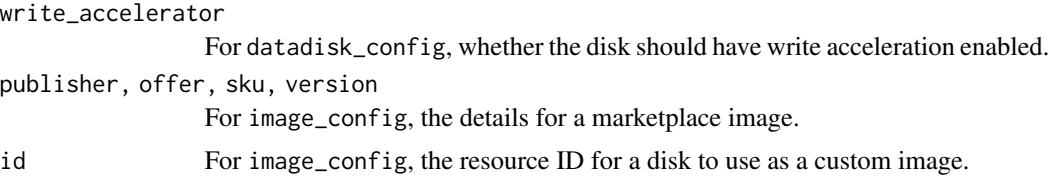

#### Examples

```
## Not run:
## user_config: SSH public key resource in Azure
# create the resource
keyres <- rg$create_resource(type="Microsoft.Compute/sshPublicKeys", name="mysshkey")
# generate the public and private keys
keys <- keyres$do_operation("generateKeyPair", http_verb="POST")
keyres$sync_fields()
# save the private key (IMPORTANT)
writeBin(keys$privateKey, "mysshkey.pem")
# create a new VM using the public key resource for authentication
# you can then login to the VM with ssh -i mysshkey.pem <username@vmaddress>
rg$create_vm("myvm", user_config("username", sshkey=keyres), config="ubuntu_20.04")
## user_config: SSH public key as a file
rg$create_vm("myvm", user_config("username", sshkey="mysshkey.pub"), config="ubuntu_20.04")
## user_config: SSH public key as a string (read from a file)
pubkey <- readLines("mysshkey.pub")
rg$create_vm("myvm", user_config("username", sshkey=pubkey), config="ubuntu_20.04")
```
## End(Not run)

<span id="page-40-1"></span>vnet\_config *Virtual network configuration*

# Description

Virtual network configuration

#### Usage

```
vnet_config(address_space = "10.0.0.0/16", subnets = list(subnet_config()),
  ...)
```

```
subnet_config(name = "subnet", addresses = "10.0.0.0/16",
     n= \frac{1}{2} \frac{1}{2} \frac{1}{2} \frac{1}{2} \frac{1}{2} \frac{1}{2} \frac{1}{2} \frac{1}{2} \frac{1}{2} \frac{1}{2} \frac{1}{2} \frac{1}{2} \frac{1}{2} \frac{1}{2} \frac{1}{2} \frac{1}{2} \frac{1}{2} \frac{1}{2} \frac{1}{2} \frac{1}{2} \frac{1}{2} \frac{1}{
```
# Arguments

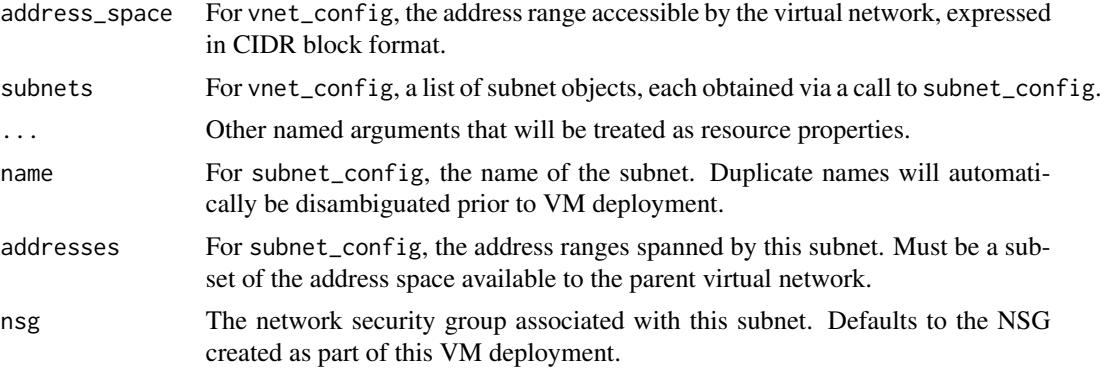

# See Also

[create\\_vm,](#page-23-2) [vm\\_config,](#page-11-1) [vmss\\_config](#page-17-1)

# Examples

```
vnet_config()
vnet_config(address_space="10.1.0.0/16")
vnet_config(subnets=list(
   subnet_config("subnet", "10.0.0.0/24")
))
```
# <span id="page-42-0"></span>**Index**

∗ datasets lb\_rule\_ssh, [33](#page-32-0) nsg\_rule\_allow\_ssh, [38](#page-37-0) autoscaler\_config, [2,](#page-1-0) *[23](#page-22-0)* autoscaler\_profile *(*autoscaler\_config*)*, [2](#page-1-0) az\_vm\_resource, *[4](#page-3-0)*, *[6](#page-5-0)*, [7,](#page-6-0) *[10](#page-9-0)*, *[28](#page-27-0)*, *[30](#page-29-0)*, *[32](#page-31-0)* az\_vm\_template, *[9](#page-8-0)*, [9,](#page-8-0) *[26](#page-25-0)*, *[28](#page-27-0)*, *[30](#page-29-0)*, *[32](#page-31-0)* az\_vmss\_resource, [3,](#page-2-0) *[6](#page-5-0)*, *[30](#page-29-0)*, *[32](#page-31-0)* az\_vmss\_template, *[5](#page-4-0)*, [5,](#page-4-0) *[26](#page-25-0)*, *[30](#page-29-0)*, *[32](#page-31-0)* AzureRMR::az\_resource, *[4–](#page-3-0)[6](#page-5-0)*, *[8–](#page-7-0)[10](#page-9-0)* AzureRMR::az\_resource\_group, *[24](#page-23-0)*, *[26](#page-25-0)*, *[28](#page-27-0)[–30](#page-29-0)*, *[35](#page-34-0)* AzureRMR::az\_subscription, *[24](#page-23-0)*, *[26](#page-25-0)*, *[28–](#page-27-0)[30](#page-29-0)*, *[35](#page-34-0)* AzureRMR::az\_template, *[4–](#page-3-0)[7](#page-6-0)*, *[9,](#page-8-0) [10](#page-9-0)*, *[25](#page-24-0)* AzureRMR::init\_pool, *[5](#page-4-0)*, *[7](#page-6-0)* build\_template, *[16](#page-15-0)*, *[23](#page-22-0)* build\_template *(*build\_template\_definition.vm\_config*)*, [11](#page-10-0) build\_template\_definition.vm\_config, [11](#page-10-0) build\_template\_definition.vmss\_config *(*build\_template\_definition.vm\_config*)*, delete\_vm\_scaleset *(*delete\_vm*)*, [28](#page-27-0) [11](#page-10-0) build\_template\_parameters.vm\_config *(*build\_template\_definition.vm\_config*)*, get\_vm\_cluster *(*defunct*)*, [27](#page-26-0) [11](#page-10-0) build\_template\_parameters.vmss\_config *(*build\_template\_definition.vm\_config*)*, get\_vm\_scaleset, *[7](#page-6-0)*, *[28](#page-27-0)* [11](#page-10-0) centos\_7.5, [12](#page-11-0) centos\_7.5\_ss, [18](#page-17-0) centos\_7.6 *(*centos\_7.5*)*, [12](#page-11-0) centos\_7.6\_ss *(*centos\_7.5\_ss*)*, [18](#page-17-0) centos\_8.1 *(*centos\_7.5*)*, [12](#page-11-0) centos\_8.1\_ss *(*centos\_7.5\_ss*)*, [18](#page-17-0) create\_vm, *[10](#page-9-0)*, *[12](#page-11-0)*, *[16](#page-15-0)*, [24,](#page-23-0) *[28](#page-27-0)*, *[31,](#page-30-0) [32](#page-31-0)*, *[35](#page-34-0)[–37](#page-36-0)*, *[42](#page-41-0)* create\_vm\_cluster *(*defunct*)*, [27](#page-26-0) create\_vm\_scaleset, *[3](#page-2-0)*, *[7](#page-6-0)*, *[23](#page-22-0)*, *[28](#page-27-0)*, *[32,](#page-31-0) [33](#page-32-0)* create\_vm\_scaleset *(*create\_vm*)*, [24](#page-23-0) datadisk\_config, *[16](#page-15-0)*, *[26](#page-25-0)* datadisk\_config *(*user\_config*)*, [40](#page-39-0) debian\_10\_backports *(*centos\_7.5*)*, [12](#page-11-0) debian\_10\_backports\_gen2 *(*centos\_7.5*)*, [12](#page-11-0) debian\_10\_backports\_gen2\_ss *(*centos\_7.5\_ss*)*, [18](#page-17-0) debian\_10\_backports\_ss *(*centos\_7.5\_ss*)*, [18](#page-17-0) debian\_8\_backports *(*centos\_7.5*)*, [12](#page-11-0) debian\_8\_backports\_ss *(*centos\_7.5\_ss*)*, [18](#page-17-0) debian\_9\_backports *(*centos\_7.5*)*, [12](#page-11-0) debian\_9\_backports\_ss *(*centos\_7.5\_ss*)*, [18](#page-17-0) defunct, [27](#page-26-0) delete\_vm, *[10](#page-9-0)*, [28](#page-27-0) delete\_vm\_cluster *(*defunct*)*, [27](#page-26-0) delete\_vm\_scaleset, *[7](#page-6-0)*, *[28](#page-27-0)* get\_vm, *[10](#page-9-0)*, [29](#page-28-0) get\_vm\_resource, *[9](#page-8-0)* get\_vm\_resource *(*get\_vm*)*, [29](#page-28-0) get\_vm\_scaleset *(*get\_vm*)*, [29](#page-28-0) get\_vm\_scaleset\_resource, *[5](#page-4-0)* get\_vm\_scaleset\_resource *(*get\_vm*)*, [29](#page-28-0) image\_config, *[16](#page-15-0)* image\_config *(*user\_config*)*, [40](#page-39-0) ip\_config, *[16](#page-15-0)*, *[23](#page-22-0)*, [30](#page-29-0)

```
31is_vm_resource (is_vm), 31
is_vm_scaleset (is_vm), 31
is_vm_scaleset_resource (is_vm), 31
is_vm_scaleset_template (is_vm), 31
is_vm_template (is_vm), 31
```

```
lb_config, 23, 32, 35
lb_probe (lb_config), 32
lb_probe_http (lb_rule_ssh), 33
lb_probe_https (lb_rule_ssh), 33
lb_probe_jupyter (lb_rule_ssh), 33
lb_probe_mssql (lb_rule_ssh), 33
lb_probe_mssql_browser (lb_rule_ssh), 33
lb_probe_rdp (lb_rule_ssh), 33
lb_probe_rstudio (lb_rule_ssh), 33
lb_probe_ssh (lb_rule_ssh), 33
lb_rule (lb_config), 32
lb_rule_http (lb_rule_ssh), 33
lb_rule_https (lb_rule_ssh), 33
lb_rule_jupyter (lb_rule_ssh), 33
lb_rule_mssql (lb_rule_ssh), 33
lb_rule_mssql_browser (lb_rule_ssh), 33
lb_rule_rdp (lb_rule_ssh), 33
lb_rule_rstudio (lb_rule_ssh), 33
lb_rule_ssh, 33
lb_rules, 33
lb_rules (lb_rule_ssh), 33
list_vm_sizes, 24, 35
```

```
nic_config, 16, 36
nic_ip_config (nic_config), 36
nsg_config, 16, 23, 37, 39
nsg_rule (nsg_config), 37
nsg_rule_allow_http
        (nsg_rule_allow_ssh), 38
nsg_rule_allow_https
        (nsg_rule_allow_ssh), 38
nsg_rule_allow_jupyter
        (nsg_rule_allow_ssh), 38
nsg_rule_allow_mssql
        (nsg_rule_allow_ssh), 38
nsg_rule_allow_mssql_browser
        (nsg_rule_allow_ssh), 38
nsg_rule_allow_rdp
        (nsg_rule_allow_ssh), 38
nsg_rule_allow_rstudio
        (nsg_rule_allow_ssh), 38
nsg_rule_allow_ssh, 38
```
nsg\_rules, *[37](#page-36-0)* nsg\_rules *(*nsg\_rule\_allow\_ssh*)*, [38](#page-37-0) rhel\_7.6 *(*centos\_7.5*)*, [12](#page-11-0) rhel\_7.6\_ss *(*centos\_7.5\_ss*)*, [18](#page-17-0) rhel\_8 *(*centos\_7.5*)*, [12](#page-11-0) rhel\_8.1\_gen2\_ss *(*centos\_7.5\_ss*)*, [18](#page-17-0) rhel\_8.1\_ss *(*centos\_7.5\_ss*)*, [18](#page-17-0) rhel\_8.2\_gen2\_ss *(*centos\_7.5\_ss*)*, [18](#page-17-0) rhel\_8.2\_ss *(*centos\_7.5\_ss*)*, [18](#page-17-0) rhel\_8\_ss *(*centos\_7.5\_ss*)*, [18](#page-17-0) scaleset\_options, *[23](#page-22-0)*, [39](#page-38-0) subnet\_config *(*vnet\_config*)*, [41](#page-40-0) ubuntu\_16.04 *(*centos\_7.5*)*, [12](#page-11-0) ubuntu\_16.04\_ss *(*centos\_7.5\_ss*)*, [18](#page-17-0) ubuntu\_18.04 *(*centos\_7.5*)*, [12](#page-11-0) ubuntu\_18.04\_ss *(*centos\_7.5\_ss*)*, [18](#page-17-0) ubuntu\_20.04 *(*centos\_7.5*)*, [12](#page-11-0) ubuntu\_20.04\_gen2 *(*centos\_7.5*)*, [12](#page-11-0) ubuntu\_20.04\_gen2\_ss *(*centos\_7.5\_ss*)*, [18](#page-17-0) ubuntu\_20.04\_ss *(*centos\_7.5\_ss*)*, [18](#page-17-0) ubuntu\_dsvm *(*centos\_7.5*)*, [12](#page-11-0) ubuntu\_dsvm\_gen2 *(*centos\_7.5*)*, [12](#page-11-0) ubuntu\_dsvm\_gen2\_ss *(*centos\_7.5\_ss*)*, [18](#page-17-0) ubuntu\_dsvm\_ss *(*centos\_7.5\_ss*)*, [18](#page-17-0) user\_config, *[16](#page-15-0)*, *[26](#page-25-0)*, [40](#page-39-0)

vm\_config, *[12](#page-11-0)*, *[23](#page-22-0)*, *[25,](#page-24-0) [26](#page-25-0)*, *[31](#page-30-0)*, *[36,](#page-35-0) [37](#page-36-0)*, *[42](#page-41-0)* vm\_config *(*centos\_7.5*)*, [12](#page-11-0) vmss\_config, *[3](#page-2-0)*, *[12](#page-11-0)*, *[16](#page-15-0)*, *[25,](#page-24-0) [26](#page-25-0)*, *[31](#page-30-0)*, *[33](#page-32-0)*, *[37](#page-36-0)*, *[42](#page-41-0)* vmss\_config *(*centos\_7.5\_ss*)*, [18](#page-17-0) vnet\_config, *[16](#page-15-0)*, *[23](#page-22-0)*, [41](#page-40-0)

windows\_2016 *(*centos\_7.5*)*, [12](#page-11-0) windows\_2016\_ss *(*centos\_7.5\_ss*)*, [18](#page-17-0) windows\_2019 *(*centos\_7.5*)*, [12](#page-11-0) windows\_2019\_gen2 *(*centos\_7.5*)*, [12](#page-11-0) windows\_2019\_gen2\_ss *(*centos\_7.5\_ss*)*, [18](#page-17-0) windows\_2019\_ss *(*centos\_7.5\_ss*)*, [18](#page-17-0) windows\_dsvm *(*centos\_7.5*)*, [12](#page-11-0) windows\_dsvm\_ss *(*centos\_7.5\_ss*)*, [18](#page-17-0)